# **UNIVERZITA JANA AMOSE KOMENSKÉHO PRAHA**

BAKALÁŘSKÉ PREZENČNÍ STUDIUM 2015–2018

# **BAKALÁŘSKÁ PRÁCE**

## **Veronika Metelcová**

## **Marketingové aktivity institucí vzdělávání dospělých v ČR**

Praha 2018 Vedoucí bakalářské práce: PhDr. Bohumír Fiala

## **JAN AMOS KOMENSKY UNIVERSITY PRAGUE**

BACHELOR FULL-TIME STUDIES 2015–2018

## **BACHELOR THESIS**

**Veronika Metelcová**

**Marketing Activities of Adult Education Institutions in the Czech Republic**

> Prague 2018 The Bachelor Thesis Work Supervisor: PhDr. Bohumír Fiala

### **Prohlášení**

Prohlašuji, že předložená bakalářská práce je mým původním autorským dílem, které jsem vypracovala samostatně. Veškerou literaturu a další zdroje, z nichž jsem při zpracování čerpala, v práci řádně cituji a jsou uvedeny v seznamu použitých zdrojů. Souhlasím s prezenčním zpřístupněním své práce v univerzitní knihovně.

V Praze dne

*……………………………….. Veronika Metelcová*

### **Poděkování**

Děkuji vedoucímu bakalářské práce PhDr. Bohumírovi Fialovi za jeho cenné rady, trpělivost s konzultacemi a metodické vedení.

#### **Anotace**

Bakalářská práce se věnuje marketingovým aktivitám agentur, které zprostředkují vzdělávání dospělých v České republice. V první části se věnuje hlavně vymezení pojmů a mapování vzdělanosti dospělých v ČR. Také zde rozebírá základní pojmy týkající se on-line marketingu. V druhé části pak jsou analýzy webových stránek a facebookových profilů na základě mého pozorování a kvalitativního výzkumu mezi respondenty. U jednotlivých webových stránek jsou pak sestavena jejich hodnocení a vytipována případná slabá místa.

#### **Klíčová slova**

E-learning, komunikace, marketing, on-line kurzy, vzdělávání dospělých, sociální sítě, internetový marketing.

#### **Annotation**

Bachelor thesis deals with the marketing activities of agencies that mediate adult education in the Czech Republic. In the first part, the main focus is on defining the terms and mapping of adult education in the Czech Republic. It also discusses the basic concepts of online marketing. The second part is web analytics Facebook profiles based on my observations and qualitative research among respondents. The individual websites are evaluated and identified any weaknesses.

#### **Keywords**

Adult education, communication, e-learning, marketing, online courses, social networks, internet marketing.

## **OBSAH**

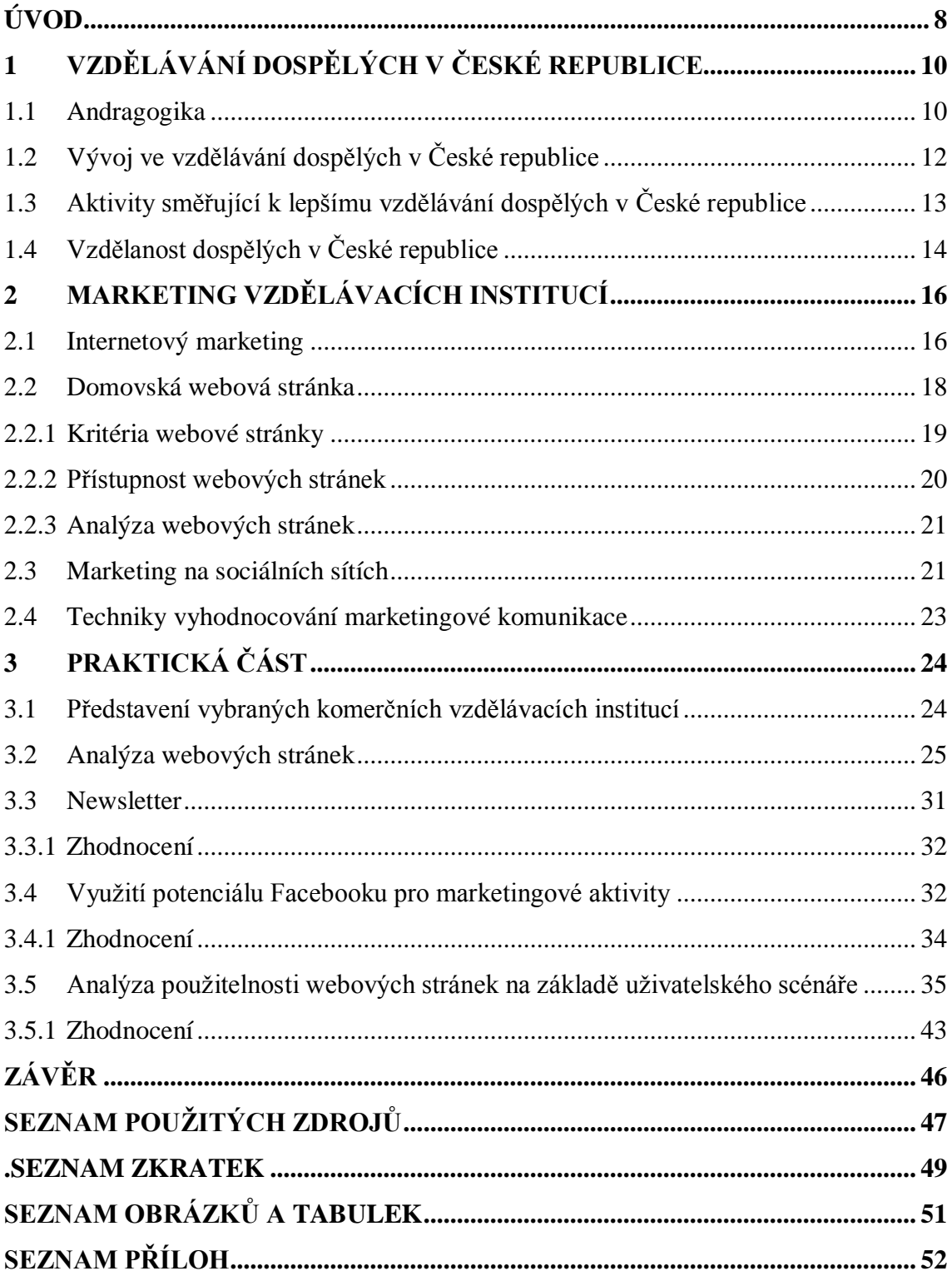

## **ÚVOD**

<span id="page-7-0"></span>Zatímco v dřívějších dobách se po celý život vzdělávali pouze vědci, v současné době je celoživotní vzdělávání běžnou součástí života. To je dáno především nutností neustále držet tempo s novými potřebami a požadavky soudobé společnosti a rozvíjet své pracovní schopnosti pro udržení své pozice na pracovním trhu, která odpovídá našim vlastním představám. Aktivní účast na celoživotním vzdělávání však sama o sobě nezaručí úspěch ve všech sférách lidského života, záleží na citu a povaze člověka samotného, jak dokáže nabyté dovednosti nebo vědomosti zužitkovat, a to nejen v pracovním, ale i v osobním a rodinném životě.

V České republice je mnoho státních a komerčních institucí poskytujících vzdělávání dospělým. Toto vzdělávání je navíc poskytováno nejen prezenčně, ale stále více je nabízeno i e-learningové nebo dálkové vzdělávání. To dále výrazně rozšiřuje nabídku různě zaměřených kurzů, školení, workshopů a dalších jiných forem edukace dospělých. Instituce poskytující vzdělávání dospělých si tak mezi sebou logicky vytvořily vysoce konkurenční prostředí, neboť všechny usilují o to být v popředí nabídky. Internet v současné době představuje hlavní nástroj pro prezentaci společnosti a umožňuje tak představení své firmy a nabídky tím nejjednodušším způsobem. Lze tak prostřednictvím právě internetu oslovit velké množství lidí – potenciálních zákazníků. Pod internetovým marketingem si lze představit mnoho nástrojů. V souvislosti s tématem se však zaměřím především na domácí webovou stránku a profil na sociálních sítích, s kterým jsou často webové stránky propojeny, resp. na to, jak vybrané instituce dokážou využít tyto dva základní nástroje pro marketingovou prezentaci své firmy.

Cílem této bakalářské práce je zanalyzovat podobu webových stránek soukromých, komerčních institucí vzdělávání dospělých (gopas.cz, elai.cz, anywhere.cz) a jejich marketingových kroků v internetovém prostředí za pomocí kvalitativního výzkumu.

V první kapitole, jakožto v úvodní části považuji za nutné věnovat se nejprve definici vzdělávání dospělých, resp. pojmu andragogika, poté se detailněji zaměřím na situaci v České republice – ve smyslu, jak se vzdělávání dospělých u nás vyvíjí, jaká je vzdělanost, jaké aktivity v ČR, v oblasti vzdělávání dospělých probíhají atp. Ve druhé kapitole se budu věnovat marketingu, neboť vzdělávání dospělých je ve své podstatě také produkt, a tudíž pro něj platí veškerá pozitiva a negativa tržního prostředí. Zde je třeba také uvést, co vše budeme u internetového marketingu sledovat, a to, jak se měnil v čase, dále se zaměříme na webové stránky jednotlivých subjektů, a nakonec rozebereme jejich marketing na sociálních sítích. Ve třetí kapitole představím vybrané komerční instituce a budu se již věnovat tomu, jak využívají potenciál webové stránky, facebookového profilu a případně dalších možných marketingových nástrojů na internetu.

## <span id="page-9-0"></span>**1 VZDĚLÁVÁNÍ DOSPĚLÝCH V ČESKÉ REPUBLICE**

### <span id="page-9-1"></span>**1.1 Andragogika**

Andragogikou se rozumí vzdělávání dospělých. V sociologii se tím chápe "*teorie a praxe vedení dospělých v širokém smyslu a ve všech hlavních sociálních sférách (vzdělávání dospělých, rozvoj lidských zdrojů, sociální andragogika a sociální práce, kulturní práce)… Objektem andragogiky je dospělý člověk v celém průběhu své životní dráhy."*<sup>1</sup> Andragogika tedy představuje vědní obor zaměřený na učení a vzdělávání dospělých, zároveň je studijním oborem z programu pedagogických věd, který připravuje budoucí odborníky pro oblast vzdělávání dospělých, a také se jedná o oblast společenské činnosti, kde se realizuje vzdělávání a záměrné učení dospělých.<sup>2</sup>

Andragogika vnímá učení dospělých na čtyřech rovinách. Z hlediska makrosociálního, což představuje ekonomické, sociálně-kulturní, technologické a politické změny, které vzdělávání a učení dospělých ovlivňují. Další rovinu představuje institucionální a organizační zázemí – tedy možnosti realizace andragogických cílů v různých institucích a přístupnost vzdělávání. Dále z hlediska didaktiky andragogika analyzuje procesy organizovaného učení a z hlediska individua je myšleno např. plánování vlastní vzdělávací cesty.<sup>3</sup>

Obecně se rozlišují tři druhy učení a vzdělávání – jedná se o učení ve formálním vzdělávání (tj. ve školách), v neformálním vzdělávání (tj. součástí celoživotního vzdělávání dospělých – např. ve vzdělávacích zařízeních podniku, soukromých institucích, zájmových organizacích atp.) a informální vzdělávání (tj. nesystematické, spontánní vzdělávání vycházející z každodenních situací běžného života).<sup>4</sup>

<sup>1</sup> PRŮCHA, J*. Andragogický výzkum*. Praha: Grada, 2014. Pedagogika (Grada). ISBN 978-80-247-5232- 7. Str. 18.

<sup>2</sup> BENEŠ, Milan. *Andragogika*. Praha: Grada, 2008. Pedagogika (Grada). ISBN 978-80-247-2580-2.

<sup>3</sup> Tamtéž. Str. 35–36.

<sup>4</sup> PRŮCHA, Jan. *Andragogický výzkum*. Praha: Grada, 2014. Pedagogika (Grada). ISBN 978-80-247- 5232-7. Str. 21-25.

Andragogickou realitu pak lze chápat jako všechny situace a všechna prostředí, ve kterých jsou dospělí začleněni do jakýchkoliv forem vzdělávání a učení a plynou z nich nějaké vzdělávací výsledky.<sup>5</sup>

Speciální částí vzdělávání dospělých je geragogika nebo gerontodidaktika, tedy vzdělávání seniorů.

Subjekty, které vystupují v edukačních procesech andragogiky, jsou jednak učící se dospělí a pak jsou to edukátoři. Dospělé vede k učení/vzdělávání motivace, zájem nebo potřeba. Tyto tři pojmy lze od sebe odlišit zejména intenzitou a trvalostí vztahu dospělého. Vzdělávací potřeby jsou variabilní, neboť např. o vzdělávacích potřebách jednotlivců lze hovořit, že jsou neidentifikovatelné, u vzdělávacích potřeb skupin subjektů již lze identifikovat z části jejich specifické potřeby, pokud se vezme v potaz např. profesní skupina, věková skupina, socioekonomická skupina atp. Zvláštní kategorii pak tvoří vzdělávací potřeby podniků, které vychází z požadavků zaměstnavatelů. Potřeby celé společnosti pak mohou být vymezeny jako priority vzdělávání.<sup>6</sup>

Vzdělávání dospělých je ovlivňováno mnoha faktory, zejména tím, jaké možnosti existují. Nejvíce je pak ovlivňuje nabídka, rozmanitost a odbornost vzdělávání, flexibilita, dosažitelnost, cenová dostupnost aj. S rozvojem techniky a internetu se také čím dál více hovoří o elektronickém učení, resp. o jakémkoliv učení, ke kterému je využito jakákoliv informační a komunikační technologie (e-learning, blended learning). Důležitý fenomén také představuje mezigenerační učení – komunikace v rodinách, v zaměstnání atp., které sehrává významnou roli v životě člověka.

Účast dospělých na dalším vzdělávání také dále ovlivňuje návratnost na pracovním trhu, resp. to, že je v návaznosti na něj očekáván nějaký přínos, dále vzdělanostní struktura populace a existence kvalitních institucí pro další vzdělávání. V České republice je nejvíce klasických vzdělávacích institucí, čímž jsou myšleny základní, střední a vysoké školy, dále pak jsou to kurzy pořádané zaměstnavateli a komerční instituce, které nepodléhají žádnému řídícímu orgánu. Dalším typem jsou také neziskové organizace, může se tak jednat např. o resortní vzdělávací instituce, profesní organizace, nadace aj., nebo dále vzdělávací organizace zřízené jako obecně prospěšné

<sup>5</sup> PRŮCHA, Jan. *Andragogický výzkum*. Praha: Grada, 2014. Pedagogika (Grada). ISBN 978-80-247- 5232-7. Str. 19.

<sup>6</sup> Tamtéž. Str. 35–37.

společnosti. Typickým příkladem vzdělávání dospělých je např. nástavbové studium nebp rekvalifikační kurzy. Celoživotní vzdělávání je tak nástrojem, které by mělo eliminovat hrozbu sociálního vyloučení, dlouhodobou nezaměstnanost a také oslabovat marginalizaci.<sup>7</sup>

## <span id="page-11-0"></span>**1.2 Vývoj ve vzdělávání dospělých v České republice**

Dějiny vzdělávání dospělých v České republice ovlivnilo především několik událostí. Prvopočátek vzdělávání dospělých lze vysledovat v 19. století, což je spojeno se snahou o obrodu a upevnění českého jazyka a také s úsilím o národní vědu a kulturu – zde konkrétně je třeba zmínit ustavení Matice české v roce 1830, která národní vědu a kulturu popularizovala. V sedmdesátých letech devatenáctého století pak začalo vznikat několik vzdělávacích dělnických spolků. Významnou roli zde sehrály také politické strany, které rovněž zakládaly vzdělávací instituce, příkladem může být Dělnická akademie (založená sociální demokracií v roce 1896), nebo Ústřední škola dělnická (založená národními socialisty). Začaly vznikat lidové vysoké školy. Lidová akademie a Svobodné učení selské pak vznikly po první světové válce. Rozvoj ve vzdělávání byl podnícen především zákonem č. 67 ze dne 7. 2. 1919, o organizaci lidových kurzů občanské výchovy, na nějž navozovaly následně vznikající lidové školy. Koncem 30. let dvacátého století bylo celkem 30 vyšších odborných lidových škol.<sup>8</sup>

Období mezi válkami pak bylo charakteristické především pro rozvoj podnikového vzdělávání. Specifické období bylo v letech 1948 až 1989, kdy veškeré vzdělávání bylo podřízeno zájmům komunistické strany. Po roce 1989 se již vzdělávání dospělých podřídilo tržnímu mechanismu nabídky a poptávky. V té době vznikl odbor celoživotního vzdělávání na MŠMT a dále občanská sdružení Asociace institucí vzdělávání dospělých a Česká asociace distančního univerzitního vzdělávání.<sup>9</sup>

<sup>7</sup> SIMONOVÁ, Natalie a Dana HAMPLOVÁ. *Další vzdělávání dospělých v České republice – kdo se ho účastní a s jakými důsledky?* [online]. [cit. 2017-12-18]. Dostupné z: http://sreview.soc.cas.cz/uploads/0f87bacca523f0f591a2501a7f6f07591acc6e91\_16-1-

<sup>02</sup>Simonova25.indd.pdf.

<sup>8</sup> PALÁN, Zdeněk*. Dějiny vzdělávání dospělých v ČR* [online]. [cit. 2017-12-27]. Dostupné z: http://www.andromedia.cz/andragogicky-slovnik/dejiny-vzdelavani-dospelych-v-cr.

<sup>9</sup> PALÁN, Zdeněk. *Dějiny vzdělávání dospělých v ČR* [online]. [cit. 2017-12-27]. Dostupné z: http://www.andromedia.cz/andragogicky-slovnik/dejiny-vzdelavani-dospelych-v-cr.

## <span id="page-12-0"></span>**1.3 Aktivity směřující k lepšímu vzdělávání dospělých v České republice**

V České republice působí od roku 1990 Asociace institucí vzdělávání dospělých, která má za cíl rozvíjet oblast vzdělávání dospělých. Spolupracuje s MŠMT, MPSV, GŘ ÚP a je členem mezinárodních sdružení, např. European Association for the Education of Adults aj. V rámci její organizační struktury existují skupiny jako pracovní skupina pro kariérové poradenství, pracovní skupina pro vzdělávání starších dospělých, pracovní skupina pro další vzdělávání pedagogických pracovníků a pracovní skupina pro kvalitu dalšího vzdělávání. Asociace se podílela na tvorbě kvalifikačního standardu Lektor dalšího vzdělávání nebo vytvořila Desatero kvalitní vzdělávací instituce a Desatero kvalitního lektora, či se zasadila o vznik legislativních dokumentů v dalším vzdělávání – zákon č. 179/2006 Sb.<sup>10</sup>

V roce 2015 se uskutečnilo mnoho tematických akcí, zejména v oblasti online vzdělávání, nové trendy vzdělávání nebo technického vzdělávání. Jednalo se např. o konferenci E-learning forum s podtitulem Online technologie pro rozvoj lidského potenciálu, kterou organizovaly společnosti SEMIS a 1.VOX. Dále je třeba určitě zmínit konferenci k projektu ePlatform for Adult Learning in Europe jejímž tématem bylo IT a vzdělávání dospělých. V roce 2015 také proběhlo několik setkání věnovaných budoucnosti technického školství. To vše pod hlavičkou mediálního domu Economia a Svazu průmyslu a dopravy ČR. Dále např. konference DisCo s podtitulem From analog education to digital education, jejichž pořadateli jsou Centrum pro studium vysokého školství a Ústav informačních studií a knihovnictví FF UK. Zde se řešila témata jako např. tablety ve vzdělávání, digitální odznaky (badge), e-portfolia aj. Neméně významná byla výroční konference Asociace institucí vzdělávání dospělých ČR s názvem Celoživotní vzdělávání v éře práce 4.0, zaměřující se na téma změn na trhu práce a jejich dopadu na vzdělávání zaměstnanců.<sup>11</sup>

<sup>&</sup>lt;sup>10</sup> Asociace institucí vzdělávání dospělých ČR [online]. [cit. 2017-12-18]. Dostupné z: http://www.aivd.cz/.

<sup>11</sup> DVOŘÁKOVÁ, Miroslava a Tomáš LANGER. *Rok 2015 ve vzdělávání dospělých v České republice* [online]. [cit. 2017-12-18]. Dostupné z: https://koopolis.cz/sekce/knihovna/510-rok-2015-ve-vzdelavanidospelych-v-ceske-republice.

## <span id="page-13-0"></span>**1.4 Vzdělanost dospělých v České republice**

Vzdělanost lze vyjádřit jako podíl osob s dosaženou úrovní určitého formálního vzdělávání nebo jako míru funkční gramotnosti dospělých. Nejprve se budu věnovat druhému významu slova, který vychází z mezinárodního výzkumu dospělých Organizace pro hospodářskou spolupráci a rozvoj (dále jen OECD) a je známé pod zkratkou PIAAC (Programme for the International Assessment of Adult Competencies). Lze tak srovnat vzdělanost dospělých v České republice s jinými zeměmi. Měření probíhá skrze testy čtenářské gramotnosti, numerické gramotnosti a testy řešení problémů v informačních technologiích u dospělých ve věku 16 až 65 let. Přehled z výzkumu v roce 2015 uvádím v tabulce č. 1.

<span id="page-13-1"></span>

| Věkové<br>rozmezí | Čtenářské dovednosti<br>v ČR / Průměr OECD | Matematické<br>dovednosti / Průměr<br><b>OECD</b> | Řešení problémů<br>v technologicky<br>bohatém prostředí<br>v % / Průměr OECD |
|-------------------|--------------------------------------------|---------------------------------------------------|------------------------------------------------------------------------------|
| $16-24$ let       | 281/275                                    | 278/267                                           |                                                                              |
| 25-34 let         | 287/279                                    | 288 / 274                                         |                                                                              |
| 35-44 let         | 275/273                                    | 277/269                                           | 30,6/28,9                                                                    |
| 45-54 let         | 266/263                                    | 272/259                                           |                                                                              |
| 55-65 let         | 262/250                                    | 263 / 246                                         |                                                                              |

Tabulka 1: Data mezinárodního výzkumu dospělých PIAAC za rok 2015

Zdroj*<sup>12</sup>*

PIAAC obsahuje podstatně více ukazatelů, zvolila jsem právě tyto, protože jsou dle mého názoru nejvíce vypovídající o společnosti. Z tabulky vyplývá, že funkční gramotnost dospělých se v roce 2015 pohybovala nad průměrem zemí OECD.

Obecně se pak vzdělanost měří skrze podíl s terciárním nebo vyšším sekundárním vzděláním. Z ročenky OECD za rok 2015 tzv. Education at Glance 2015 vyplynuly zejména dvě podstatné informace. Česká republika má nízký podíl obyvatel, kteří nemají ani vyšší sekundární vzdělávání, jedná se pouze o 7 % obyvatel ČR. Avšak podprůměrných výsledků bylo dosaženo při srovnání podílu obyvatel s terciárním

<sup>12</sup> *Vlastní tvorba dle Survey of Adult Skills (PIAAC 2015): OECD* [online]. [cit. 2017-12-17]. Dostupné z: http://gpseducation.oecd.org.

vzděláním, v ČR ho má 25 % obyvatel z věkové kategorie 55 až 64 let, 41 % pak ve věku 25 až 34 let. V zemích OECD je předpokládáno, že až 50 % mladých lidí ve věku 25 až 34 let dosáhne terciárního vzdělání.

## <span id="page-15-0"></span>**2 MARKETING VZDĚLÁVACÍCH INSTITUCÍ**

Jak již bylo zmíněno, poskytovatelem vzdělávání dospělých jsou mimo jiné komerční instituce. Spočítat všechny soukromé instituce, které poskytují vzdělávání dospělým, by nebylo snadné, neboť jejich samotný výčet komplikuje široký záběr jejich tematických zaměření a forem, které lze do vzdělávání dospělých řadit. Z hlediska školství, pak v roce 2015 bylo provozováno152 soukromých základních škol, 321<sup>13</sup> středních škol a 39<sup>14</sup> vysokých škol.

To vytváří široký prostor pro konkurenci v oblasti vzdělávání. Stejně jako na vzdělávání samotné, lze i na vzdělávání dospělých logicky pohlížet jako na produkt, při jehož tvorbě se stejně jako v jiných odvětvích distributoři, dodavatelé, výrobci aj. prosazují pomocí marketingových nástrojů a marketingových aktivit.

V 90. letech probíhala podpora malého podnikání, i vzdělávacích aktivit. V té době existující časopisy typu Ekonom, Profit apod. publikovali informace a inzeráty o vzdělávacích aktivitách. Zpočátku zdarma, posléze za symbolickou cenu. S vývojem podnikatelské sféry, se ceny inzerce zvyšují a přestávají být z pohledu vzdělávacích institucí efektivní. S vývojem trhu vznikají velké vzdělávací instituce, s širokou nabídkou programů vzdělávání dospělých, vytvářejí se rozsáhlé katalogy, které firmy distribuují poštou. Některé společnosti vydávají katalogy dodnes. Co je k tomu vede?

Katalog je hmotný prvek, který je na očích a vrývá se do paměti. Řada personalistů dodnes preferuje tištěnou formu nabídky. Nástup webu 2.0 spolu se sociálními sítěmi, vede k přesunu nabídkových aktivit, vzdělávacích společností na tato média.

## <span id="page-15-1"></span>**2.1 Internetový marketing**

<u>.</u>

Marketingový plán podniku může zahrnovat především následující marketingové aktivity – přizpůsobit se charakteru trhu, proporcionalita rozdělení finančních prostředků,

<sup>13</sup> *MSMT-5595/2015-1 - počet soukromých ZŠ a SŠ* [online]. [cit. 2018-01-25]. Dostupné z: http://www.msmt.cz/ministerstvo/msmt-5595-2015-1-pocet-soukromych-zs-a-ss.

<sup>14</sup> *Přehled vysokých škol v ČR* [online]. [cit. 2018-01-25]. Dostupné z:

http://www.msmt.cz/vzdelavani/vysoke-skolstvi/prehled-vysokych-skol-v-cr-3.

flexibilita v úpravě marketingového plánu a rychlost přizpůsobení se na změny na trhu.<sup>15</sup> Jedná se o komplexní oblast, já se však ve své práci zaměřím především na internetové marketingové aktivity vybraných institucí ve smyslu toho, jak pro své zviditelnění využívají internet.

Na konci roku 1994 měl v České republice internet pouze 100 000 uživatelů, a to především akademiků, v roce 1998 už můžeme hovořit o cca 4 % populace, která začala internet stále více využívat jako komunikační prostředek. Používání internetu se však v této době spíše znamenalo hlavně posílání elektronické pošty v obchodním a profesionálním styku. Do konce roku 2000 už můžeme hovořit o cca 10 % populace, kdy stoupá popularita webových stránek, jedná se tedy o nástup využívání internetu.<sup>16</sup> V roce 2015 představuje internetová populace již 6,7 milionu lidí.<sup>17</sup>

Ještě v roce 2001 se jednalo především o následující formy marketingu na internetu: domovská webová stránka firmy, bannerová reklama – nejčastěji využívaná forma reklamy na internetu, jedná se o reklamní barevný proužek, který představuje krátký reklamní spot na malém prostoru, dále e-mailový marketing – tou dobou nejrychleji se rozvíjející prostředek marketingu na internetu, dále sponzoring, využívání internetových médií, aliance, dále také tzv. věrnostní programy jako např. www.fazole.cz nebo [www.beenz.com,](http://www.beenz.com/) textové odkazy atp. Do roku 2001 tak internetový marketing znamenal především tvorbu webu zaměřeného na propagaci nebo na prodej, intranet/ extranet, optimalizace stránek pro nejlepší výsledky ve vyhledávačích, tvorba značky na internetu, e-mailový marketing, newslettery, alianční vztahy, vzájemné odkazování, internetové public relations a věrnostní programy.<sup>18</sup> Když se oproti tomu zaměřím na současný stav, změny v internetovém marketingu jsou enormní. Další růst uživatelů internetu ovlivnilo především využívání internetu přes jiné zařízení než osobní počítače. V současné době je běžné využívání internetu na mobilních chytrých telefonech, tabletech, noteboocích, ale i např. na hodinkách, sportovních náramcích, televizích aj. Využívání internetu se tak stalo běžnou celodenní součástí života. Např. v roce 2015

<sup>15</sup> JURÁŠKOVÁ, Olga a Pavel HORŇÁK. *Velký slovník marketingových komunikací*. Praha: Grada, 2012. ISBN 978-80-247-4354-7. Str. 158.

<sup>16</sup> HLAVENKA, Jiří. *Internetový marketing: praktické rady, tipy, návody a postupy pro využití internetu v marketingu*. Praha: Computer Press, 2001. Praxe manažera (Computer Press). ISBN 80-7226-498-2. <sup>17</sup> KARLÍČEK, Miroslav a Petr KRÁL. *Marketingová komunikace: jak komunikovat na našem trhu*. Praha: Grada, 2011. ISBN 978-80-247-3541-2. S. 183.

<sup>18</sup> HLAVENKA, Jiří. *Internetový marketing: praktické rady, tipy, návody a postupy pro využití internetu v marketingu*. Praha: Computer Press, 2001. Praxe manažera (Computer Press). ISBN 80-7226-498-2.

přistupovalo na internet z mobilního telefonu téměř 3 miliony Čechů a z tabletů téměř 1 milion českých uživatelů.<sup>19</sup>

V současné době lze chápat internetový marketing jako marketing, který vychází ze všech praktik klasického marketingu, jen s tím rozdílem, že se odehrává na internetu. V užším pojetí představuje internetovou reklamu a domovské webovské stránky, v širším pojetí se pak jedná např. o online public relations, online direct marketing, podpora prodeje na internetu, resp. další nástroje marketingových komunikací. Pro internetový marketing se používají i jiná názvosloví, např. e-marketing, online marketing aj. Pro obchodní aktivitu, která probíhá skrze informační technologii a zahrnuje např. online výzkum, online marketing, digitální online komunikaci aj. se vžil termín e-business. Do online public relations se řadí např. články do online médií, tiskové zprávy, podcasty, sdílení videí, případové studie, online events aj. Online direct marketing pak představuje spíše aktivity jako virální marketing, e-mailing, newslettery, messaging atp. Podpora prodeje na internetu je častá formou např. affiliate marketingu, soutěží, advergamingu, věrnostních programů, vyhledávačů zboží, kuponů, slev aj.<sup>20</sup> Některé nástroje internetového marketingu jsou přehledně zobrazeny v příloze A. Nejedná se však o výčet všech nástrojů internetového marketingu neboť vzhledem k tomu, jaké možnosti nyní internet nabízí, nebylo by snadné všechny formy marketingu identifikovat.

## <span id="page-17-0"></span>**2.2 Domovská webová stránka**

1

Webové stránky jsou jednoznačně nejdůležitějším online komunikačním nástrojem. Online komunikaci lze charakterizovat možností přesného zacílení, interaktivitou, personalizací, měřitelností účinnosti, využitelností multimediálních obsahů a relativně nízkými náklady.<sup>21</sup> Webové stránky by měly být intuitivně ovladatelné, přehledné a zároveň snadno použitelné. Efektivní webová stránka by měla

<sup>19</sup> KARLÍČEK, Miroslav a Petr KRÁL. *Marketingová komunikace: jak komunikovat na našem trhu*. Praha: Grada, 2011. ISBN 978-80-247-3541-2. S. 184.

<sup>20</sup> KRUTIŠ, Michal. *Co je to internetový marketing* [online]. [cit. 2018-01-04]. Dostupné z: https://www.krutis.com/co-je-to-internetovy-marketing/.

<sup>21</sup> KARLÍČEK, Miroslav a Petr KRÁL. *Marketingová komunikace: jak komunikovat na našem trhu*. Praha: Grada, 2011. ISBN 978-80-247-3541-2. S. 183.

splňovat především kritérium jednoduchosti užití. Dalšími kritérii je obsah webové stránky a její vyhledatelnost.

#### <span id="page-18-0"></span>**2.2.1 Kritéria webové stránky**

1

Vyhledatelnost webové stránky představuje způsob umístění ve vyhledávačích jako je Google a Seznam. Přední pozici ve vyhledávačích lze jednoznačně považovat za konkurenční výhodu. Navíc organické vyhledávání je hlavním zdrojem návštěvnosti webu. Vyhledávače obecně pracují tak, že na přední místa zobrazí ty stránky, které jsou nejrelevantnější pro zadané klíčové slovo. Avšak přesný algoritmus hodnocení stránek je veřejnosti neznámý. V neplaceném vyhledávání je pořadí stránek ovlivněno on-page faktory (např. validita zdrojového kódu, prolinkování, struktura webu aj.) a off-page faktory (upřednostňovány jsou ty weby, na které odkazují jiné webové stránky). Váha jednotlivých faktorů je různá u různých vyhledávačů. Vyhledatelnost webu je ovlivněna mnoha faktory, obecně je třeba vhodně zvolit doménové jméno, které je snadno zapamatovatelné. Vyhledatelnost webu také usnadňují aktivity na sociálních sítích. Oblíbeným nástrojem pro lepší vyhledatelnost webu je placená reklama ve vyhledávačích, což je de facto jedním ze způsobů budování návštěvnosti domovské webové stránky. V tomto případě se jedná o tzv. PPC reklamu (pay-per-click), resp. tato reklama se platí dle počtu kliknutí. Další možnost představují placené a neplacené odkazy v katalozích, čímž je např. myšlen katalog firmy.cz aj. nebo např. cenové srovnávače, pokud se jedná např. o e-shopy. Významný nástroj představuje především SEO neboli optimalizace webových stránek pro vyhledávače (search engine optimization). Jedná se o techniky, které se zabývají úpravou parametrů stránek dle algoritmů, které vyhledávače uplatňují. Vyhledatelnost stránky úzce souvisí s prací s klíčovými slovy, neboť web by měl být optimalizován na několik klíčových slov nebo frází, a ty by měly být především obsahem titulků, nadpisů atp. Struktura webové stránky by tak na počátku měla vycházet z analýzy klíčových slov.<sup>22</sup>

Platí obecné pravidlo, že jakákoliv informace na webové stránce by měla být dohledatelná na tři kliky. Obsah webu má obecně dvě funkce, a to oslovit uživatele

<sup>22</sup> KARLÍČEK, Miroslav a Petr KRÁL. *Marketingová komunikace: jak komunikovat na našem trhu*. Praha: Grada, 2011. ISBN 978-80-247-3541-2. S. 180–191.

a sdělit vyhledávačům, že je stránka relevantní pro konkrétní klíčová slova. Obsah může být složen z mnoha prvků, největší pozornost však poutají především aktuální akce, soutěže, testy produktů, názory zákazníků a odborníků, diskusní fóra, rady a návody, otázky a odpovědi, zajímavé odkazy, ale i např. počasí, mapy atp.<sup>23</sup> Je třeba udržovat stránky stále aktuální, a to i za předpokladu, že momentálně není k dispozici nový obsah. Stránky by tak vždy měly zobrazovat pouze relevantní a pravdivé údaje. Zásadní je tzv. homepage neboli úvodní stránka webu. Je třeba, aby již z této stránky uživatel nabyl dojmu, že zde všechny potřebné informace získá. Nejdůležitější sekce se umísťují na nejvýznamnější místa, rozhodně bez potřeby vertikálního či horizontálního posouvání myší.

#### <span id="page-19-0"></span>**2.2.2 Přístupnost webových stránek**

<u>.</u>

Přístupnost webových stránek neboli jejich bezbariérovost znamená, že jsou určeny všem uživatelům internetu bez ohledu na jejich omezení či specifika. Webová stránka dle zásad přístupnosti tak umožňuje uživateli např. – zvětšit písmo, upravit kontrast, přístupnost je přizpůsobená i jiným zařízením – např. mobilním telefonům, tabletům, anebo i takovým zařízením jako je např. čtečka obrazovky, která uživateli přečte obsah stránky.<sup>24</sup>

V současné době jsou pevně daná pravidla přístupnosti, které jsou součástí zákonem dané normy pro přístupnost webů veřejné správy. Zásad či pravidel je celkem 33, ale jsou shrnuté tematicky do několika oblastí: obsah webových stránek je dostupný a čitelný, práci s webovou stránkou řídí uživatel, informace jsou srozumitelné a přehledné, ovládání webu je jasné a pochopitelné, kód je technicky způsobilý a strukturovaný, prohlášení o přístupnosti webových stránek. Zda lze považovat webovou stránku za přístupnou lze vyhodnotit právě dle dodržování zmíněných pravidel, nebo si lze objednat profesionální audit přístupnosti, příp. zjistit jejich přístupnost pro

<sup>23</sup> JANOUCH, Viktor. *Internetový marketing*. 2. vyd. V Brně: Computer Press, 2014. ISBN 978-80-251- 4311-7. S. 260.

<sup>24</sup> DOMES, Martin. *Tvorba WWW stránek pro úplné začátečníky*. Brno: Computer Press, 2008. ISBN 978-80-251-2160-3.

hendikepované v součinnosti s neziskovými organizacemi zabývajícími se službami pro znevýhodněné klienty. 25

#### <span id="page-20-0"></span>**2.2.3 Analýza webových stránek**

Webové stránky lze následně analyzovat z mnoha hledisek. Komplexní analýza webové stránky tak může představovat informace o následujících okruzích – obchodní a marketingová hodnota, použitelnost webové stránky, její přístupnost, optimalizace pro vyhledávače a informace o návštěvnosti. To zahrnuje mnoho typů dílčích analýz, které lze v daných okruzích provádět. Za účelem zjištění obchodní a marketingové hodnoty je využívána např. analýza konkurence, analýza a definice konkurenčních výhod, SWOT analýza, analýza a definice cílových skupin, analýza důvěryhodnosti a obchodní přesvědčivosti webu. Pro analýzu použitelnosti webové stránky lze využít např. heuristickou analýzu použitelnosti, analýzu podle uživatelských scénářů, uživatelské testování použitelnosti, A/B testování použitelnosti. Přístupnost pak lze zanalyzovat pomocí analýzy přístupnosti uživatelským testem, testování přístupnosti automatickými nástroji, audit přístupnosti proti zvolené metodice. Analýza optimalizace pro vyhledávače se provádí pomocí analýzy klíčových slov, analýzy výsledků webu ve vyhledávačích, analýza on-page faktorů a analýza zpětných odkazů. V neposlední řadě pak návštěvnost, sem se řadí analýza návštěvnosti, analýza uživatelských cest, analýza konverzních schopností webu a další typy analýz webových stránek.<sup>26</sup>

#### <span id="page-20-1"></span>**2.3 Marketing na sociálních sítích**

1

Do internetového marketingu spadá i marketing na sociálních sítích, protože je však velmi specifický, rozhodla jsem se mu věnovat tuto vlastní podkapitolu.

Mezi sociální sítě lze řadit např. Facebook, Instagram, LinkedIn nebo MySpace, které představují otevřené komunity pro internetové sdílení. Významnou roli také hraje

<sup>25</sup> Ověřování přístupnosti. *Přístupnost* [online]. [cit. 2018-01-12]. Dostupné z: http://www.pristupnost.cz/jak-tvorit-pristupny-web/overovani-pristupnosti/.

<sup>26</sup> ŠTRUPL, Václav. *Komplexní analýza webových stránek*. Praha, 2008. Dostupné také z: http://www.vaclavak.net/files/komplexni\_analyza\_webovych\_stranek.pdf. Bakalářská práce. Vysoká škola ekonomická v Praze. Vedoucí práce Ing. Ondřej Raška.

Twitter, který je však ve své podstatě spíše mikroblogem nebo Pinterest, Delicious aj. Detailněji se zaměřím na Facebook, ten měl v roce 2017 již přes dvě miliardy uživatelů.<sup>27</sup> Na počátku byl vytvořen především jako sociální síť pro studenty na Harvardově univerzitě, od 11. 8. 2006 byl již Facebook spuštěn pro kohokoli, kdo je starší třinácti let.

Při vstupu na sociální síť, za účelem marketingové propagace firmy, je prvotně třeba myslet na cíle, které jsou zásadní pro business obecně. A to zvyšovat příjmy, snižovat náklady a zlepšovat spokojenost zákazníků. Proto je nutné hodnotit, zda působení na sociálních sítích nějakým způsobem vlastně napomáhá k dosažení těchto cílů. Zjištění, jak mohou sociální sítě zvýšit výnosy/snížit náklady usnadňuje mnoho volně dostupných nástrojů a aplikací jako např. Social Networking Media ROI Calculator aj. Dále je otázkou, jak sociální média měřit, k tomu existuje mnoho způsobů a nástrojů. V tomto ohledu je populární třeba seznam Davida Berkowitze, který vytvořil 100 způsobů, jak měřit sociální média. Pozornost je třeba dle něj věnovat např. objemu komunikace, rychlosti nárůstu počtu fanoušků, komentáře, počet zhlédnutí, geografické rozložení spotřebitelů, hodnocení, procento shlédnutých příspěvků, čas strávený nad vloženým obsahem atd.

Marketingové aktivity na sociálních sítích lze členit do čtyř kroků – nejprve je třeba získat pozornost potenciálních zákazníků, následně získat jejich náklonnost, dále přimět je k reakci a v neposlední řadě je přesvědčit ke koupi. První krok tedy představuje nalezení těch, kteří by se teoreticky o daný produkt měli zajímat a ty oslovit ideálně tak, aby měli daný produkt nebo firmu ve výsledku spojenou v mysli s nějakým logem, obrázkem a ideálně ještě s atributy značky. Určitou dobu po publikování příspěvku je pak podstatné zjistit, kolik lidí příspěvek vidělo a zda to vyvolalo nějakou reakci. Je třeba, aby potenciální zákazníci považovali příspěvek za významný natolik, aby se ho rozhodli okomentovat nebo sdílet s dalšími přáteli. Pokud přibývají komentáře, tak je vhodné z nich v průběhu času analyzovat názory, které lze ale získat také prostřednictvím různých dotazníků, anket, výzkumů atp. Získání náklonnosti může ovlivňovat velikost publika, stupeň propojenosti a síla jejich hlasu. Publikum totiž mohou tvořit odběratelé, sledovatelé, čtenáři, fanoušci a přeposílatelé. Dále hodně napoví i sledování výkyvů ve

<sup>27</sup> *Facebook's 2017 Year In Review* [online]. [cit. 2018-01-04]. Dostupné z: https://newsroom.fb.com/news/2017/12/facebooks-2017-year-in-review/.

věrnosti značce. Po zhodnocení příspěvků a reakcí na ně je následně vhodné eliminovat ty aktivity, které na sociálních sítích nic nepřinášejí.<sup>28</sup>

Podrobněji jsou aktivity na sociálních sítích ještě rozepsány v tzv. Sedmi krocích úspěchu za dodržování čtyř zásad.<sup>29</sup> Kroky jsou následující – nalézt ideálního zákazníka, přivést ho na sociální síť, přesvědčit o pozoruhodnosti produktu, odstranit nákupní pochybnosti, vyzvat ke koupi, uzavřít obchod a udržet si spokojeného zákazníka. Těmi zmíněnými zásadami pak jsou – stanovit cíl, nalézt DNA businessu, motivovat emočními vjemy, a vytvářet a aktualizovat zákaznickou databázi.

### <span id="page-22-0"></span>**2.4 Techniky vyhodnocování marketingové komunikace**

Marketingovou komunikaci lze hodnotit využitím mnohých technik. Lze zmínit především sběr a analýzu kvantitativních dat, sledování diskuzí na sociálních sítích, analýza obsahu, rozhovory, moderování skupin, online dotazníky aj. Do kvantitativních dat v internetovém marketingu se řadí zejména data o návštěvnosti webové stránky, počty komentářů k různým příspěvkům, hodnocení článků, reakce uživatelů na různá sdělení atp.<sup>30</sup> K analýze návštěvnosti přispívá zejména nástroj Google Analytics, ten je však dostupný pouze pro vlastníky webové stránky. K analýze cizích webových stránek lze využít např. aplikaci similarweb.com nebo další volně dostupné aplikace.

<sup>28</sup> STERNE, Jim. *Měříme a optimalizujeme marketing na sociálních sítích: [metriky sociálních médií od A do Z].* Brno: Computer Press, 2011. ISBN 978-80-251-3340-8.

<sup>29</sup> SEVERA, Miroslav a Lukáš KRŠKA. *Černá ovce facebooku: --jak (ne)vydělávat na sociálních sítích*. Jindřichův Hradec: Economicus, 2013. ISBN 978-80-905214-3-8.

<sup>30</sup> JANOUCH, Viktor. *Internetový marketing*. 2. vyd. V Brně: Computer Press, 2014. ISBN 978-80-251- 4311-7.

## **3 PRAKTICKÁ ČÁST**

### <span id="page-23-1"></span><span id="page-23-0"></span>**3.1 Představení vybraných komerčních vzdělávacích institucí**

K analýze jsem vybírala tři vzdělávací instituce tak, aby se jednalo o komerční instituce, aby poskytovaly manažerské nebo počítačové kurzy/školení, a to konkrétně v Praze (případně i na dalších pobočkách), mající obraz komplexní nabídky a aby působily alespoň sedm let na trhu. Zvolila jsem následující: Gopas, a. s., European Leadership & Academic Institute, s. r. o. (dále jen ELAI) a Anywhere, s. r. o., všechny čtyři instituce dané podmínky splňují a dále se budu věnovat jejich představení.

#### **Gopas, a. s.**

1

Společnost Gopas vznikla v roce 1992 a je zaměřena na vzdělávání v oboru výpočetní techniky a manažerských dovedností. Je poskytovatelem jak prezenčních, tak e-learningových kurzů a v České republice je dokonce největším poskytovatelem IT školení, zaměřuje se na B2B a B2G sektory. Společnost působí i v mezinárodním prostředí jakožto dodavatel multimediálních vzdělávacích kurzů. Čistý obrat společnosti v roce 2016 činil přibližně 176 milionů. Prezenční kurzy nabízí společnost ve svých školících prostorách v Praze, v Brně a v Bratislavě, ale i v mobilních učebnách, celkem má 41 školících prostor.<sup>31</sup> Kurzy jsou zaměřeny např. na kancelářské programy, grafiku, design, operační systémy, aplikační a serverové služby, Microsoft Dynamics, databáze, programování, IT bezpečnost, procesní a projektové řízení a mnohé další.

Gopas je jako jediná z vybraných společností členem Asociace institucí vzdělávání dospělých ČR.

#### **European Leadership & Academic Institute, s. r. o.**

Společnost ELAI vznikla v roce 2010. V současné době společnost nabízí workshopy typu leadership, strategický marketing, kreativní myšlení, prezentační dovednosti atp. Workshopy lze tematicky řadit do skupiny manažerských kurzů nebo kurzů pro podnikatele.

<sup>31</sup> *Výroční zpráva 2016: Veřejný rejstřík a sbírka listin* [online]. [cit. 2017-12-27]. Dostupné z: https://or.justice.cz/ias/ui/vypis-sl-detail?dokument=50100105&subjektId=714249&spis=79761.

#### **Anywhere, s. r. o.**

Společnost Anywhere, s. r. o. byla zapsána do obchodního rejstříku dne 30. 5. 2007. Na svých webových stránkách publikuje informaci, že je již 18 let na trhu, tudíž pravděpodobně před rokem 2007 probíhaly její aktivity pod jinou obchodní značkou. Společnost se prezentuje jako přední dodavatel v oblasti aplikačního vývoje a certifikovaných školení a dle informace na webové stránce pomáhá svým zákazníkům dosáhnout obchodních cílů s využitím nejmodernějších technologií a kreativních řešení. Školící místnosti má společnost v Praze.<sup>32</sup>

### <span id="page-24-0"></span>**3.2 Analýza webových stránek**

1

Z obrázku č. 1 vyplývá, že v případě společností Gopas a Anywhere uživatelé nejčastěji navštěvují webovou stránku napřímo – resp. zadáním webové adresy, ne skrze vyhledávač. Uživatel pak po zadání adresy stráví na stránce Anywhere průměrně 5′06″ minut, uživatelé na stránce Gopas 3′58″ a Elai 1′23″. Návštěvnost společnosti Elai je na rozdíl od předchozích směrována převážně ze sociálních sítí. Zajímavá jsou data ohledně organického vyhledávání, neboť z obrázku níže vyplývá, že z vyhledávačů uživatel nejčastěji vstoupí na webovou stránku společnosti Gopas a stráví tam i v porovnání s ostatními nejvíce času – 2′28″ (Anywhere 0′20″, Elai 0′48″).

<span id="page-24-1"></span>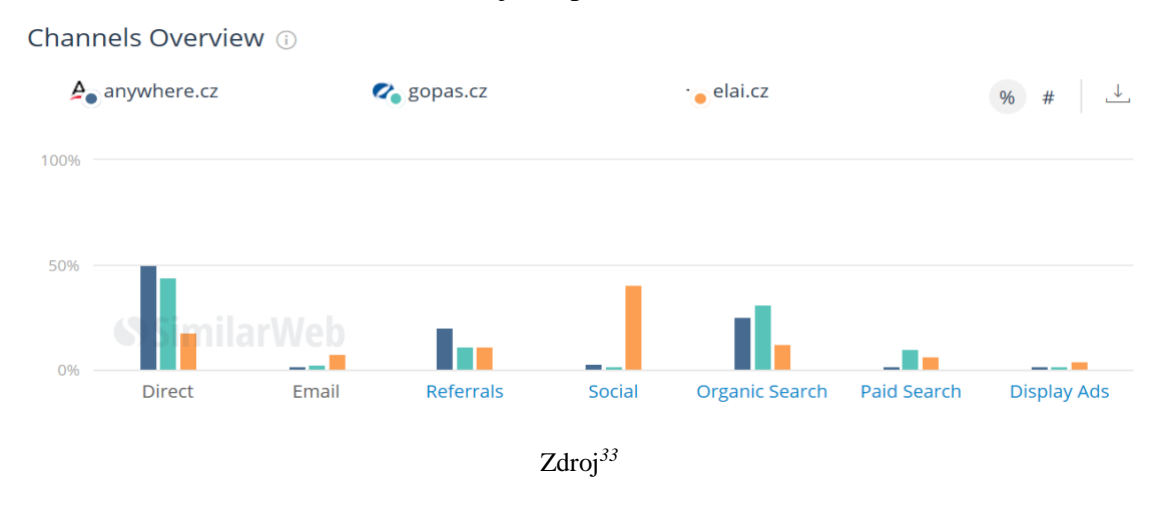

Obrázek 1: Zdroj vstupu na webovou stránku

<sup>32</sup> *Anywhere* [online]. [cit. 2017-12-27]. Dostupné z: https://www.anywhere.cz/o-spolecnosti/.

<sup>33</sup> Porovnání provedeno na *Similarweb* [cit. 2017-12-27]. Dostupné z: [www.pro.similarweb.com.](http://www.pro.similarweb.com/)

#### **Gopas**

1

Při tvorbě webové stránky Gopas.cz byl použit třísloupcový layout, stránka se skládá z několika vertikálních menu, uprostřed je ponechána plocha pro novinky, přičemž první položku z nich tvoří proměnlivá obrázková upoutávka těch nejdůležitějších informací. Vertikální menu vlevo představuje nabídku kurzů, pod ní se pak nachází pole pro odběr novinek. Vertikální menu umístěné na pravou stranu poskytuje odkazy na informace "Proč právě my?" a pod nimi menu Last Minute a Nové kurzy. Hlavní menu obsahující navigační prvky je umístěno nahoře horizontálně na prostředku přímo pod hlavičkou, kde se nachází logo firmy na jedné straně a možnost přihlášení se na druhé. Vespodu stránky je pak horizontální štítek, kde je možnost propojení s Facebookem a možnost odběru novinek pomocí RSS kanálu, kontaktní informace na pobočky v Praze a v Brně a na slovenskou pobočku. Následně se znovu opakuje výpis hlavního menu, "Proč právě my?" a klíčová slova.

Síla webu byla analyzována automatickým nástrojem dostupným na webové stránce [www.seo-servis.cz,](http://www.seo-servis.cz/) který vyhodnocuje stránky z různých pohledů SEO. Celkové hodnocení síly webu je v případě gopas.cz 44 %. Pozitivní je především pozice webové stránky na Google po zadání prvních čtyř slov titulku, kdy se zobrazuje na první pozici. V případě vyhledávání na Seznamu je pozice šestá. Dále je poměrně vysoká popularita URL adresy, kdy se tato URL adresa vyskytuje mezi webovými stránkami z jiných domén v počtu 33 600. PageRank a SRank dosáhlo malých čísel, tudíž se však jedná o nedůležitý nebo špatný web. Nástroj také zjistil, že web není XHTML 1.0 Transitional validní. Stránka si však vede dobře v počtu zpětných odkazů na testovanou doménu. Celkové číslo 44 % však značí špatný výsledek.<sup>34</sup>

<sup>34</sup> *Seo servis* [online]. [cit. 2017-12-27]. Dostupné z: http://seo-servis.cz/power-sila-stranky/.

<span id="page-26-0"></span>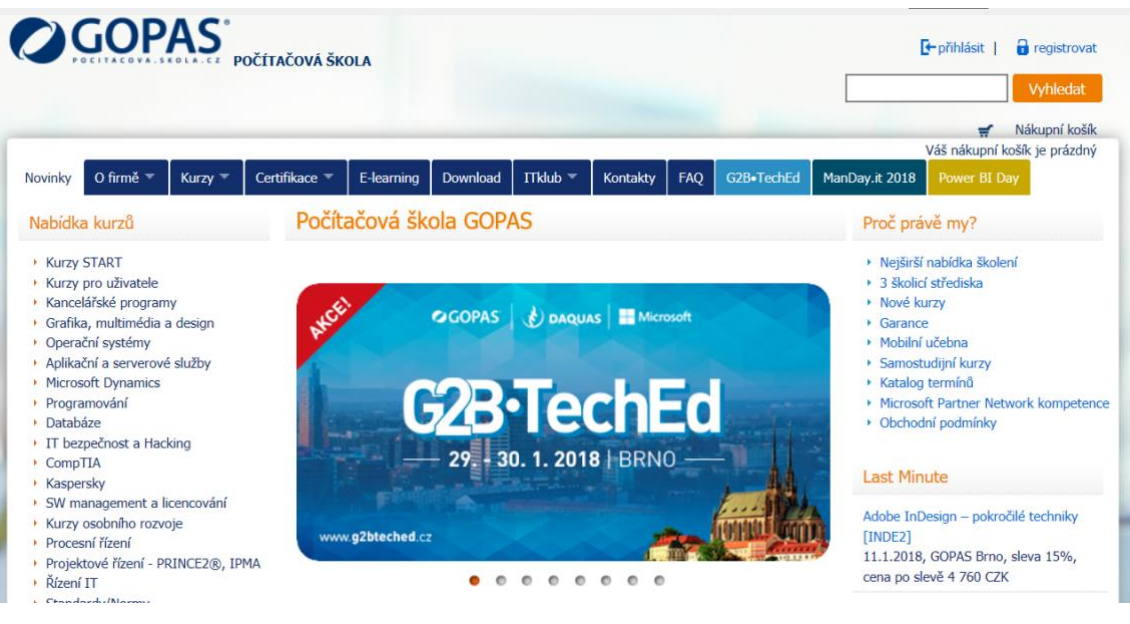

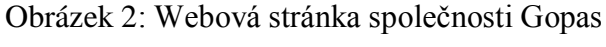

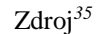

Pokud by při vyhledávání uživatel zadal do vyhledávače "IT kurzy", zobrazí se odkaz na stránku Gopas jako první (po čtyřech placených reklamách). Při zadání do vyhledávače "počítačové kurzy" – odkaz je umístěn jako čtvrtý. To jsou skvělé výsledky. Mimoto Gopas využívá i placené inzerce ve vyhledávačích. Tuto oblast má tedy Gopas pokrytou bez jakýchkoliv negativních připomínek.

### **ELAI**

1

Webové stránky společnosti mají dominantní obrázek na prostředku domovské stránky, který zobrazuje fotografie školitelů s heslem "Registrujte se na naše workshopy s těmi nejzkušenějšími osobnostmi českého byznysu." Kontakt na společnost nalezneme již v hlavičce stránky společně s možností propojení na sociální sítě. Dále je zde umístěn odkaz pro stažení časopisu Aim Higher a odkaz pro možnost přihlášení se k odběru newsletterů. Pod hlavičkou je logo společnosti společně s navigačním menu a následuje již zmíněný obrázek s fotografiemi. Poté vidíme odkazy na konkrétní workshopy, zobrazuje se vždy fotografie školitele, krátký popisek a datum uskutečnění. Pod nimi je přehled všech lektorů. Patička obsahuje kontakt na společnost a znovu propojení se sociálními sítěmi.

<sup>35</sup> *Gopas* [online]. [cit. 2017-12-27]. Dostupné z: [www.gopas.cz.](http://www.gopas.cz/)

<span id="page-27-0"></span>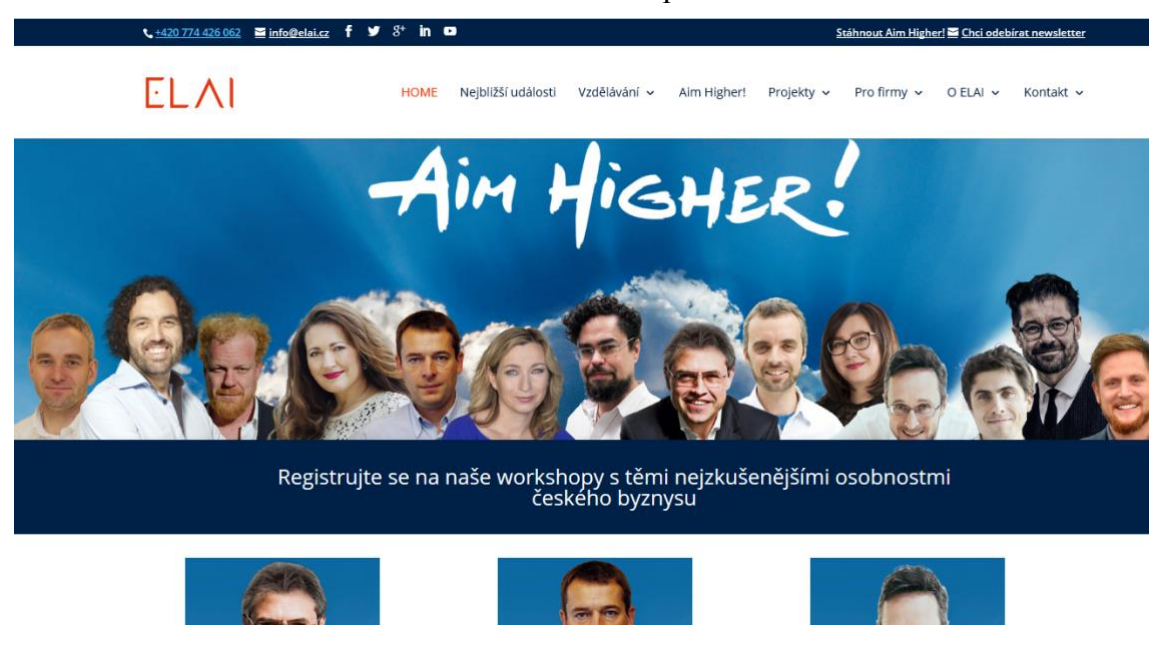

#### Obrázek 3: Webová stránka společnosti ELAI

Zdroj<sup>36</sup>

Při zadání do vyhledávače "manažerské kurzy" se zobrazí odkaz na ELAI až na čtvrté stránce, ale to se jedná o sekci reklamy, tudíž ELAI využívá placené reklamy ve vyhledávači. V běžných odkazech odkaz na ELAI do desáté stránky pod vyhledávaným slovním spojením není. Ani při zadání slovního spojení "kurzy pro manažery" nebo "workshopy pro podnikatele".

Dále byla také jako v předchozím případě analyzována síla webu automatickým nástrojem dostupným na webové stránce [www.seo-servis.cz,](http://www.seo-servis.cz/) který vyhodnocuje stránky z různých pohledů SEO. Celkové hodnocení je velmi podobné, síla webu je i v tomto případě 44 %. Pozitivní je také pozice webové stránky na Google po zadání prvních čtyř slov titulku, kdy se zobrazuje rovněž na první pozici. V případě vyhledávání na Seznamu je pozice druhá. Popularita URL adresy je poměrně nízká, dosáhla hodnocení pouze 6 z 10ti. PageRank a SRank dosáhlo malých čísel, tudíž se však jedná o nedůležitý nebo špatný web. Web je XHTML 1.0 Transitional validní. Stránka si však vede dobře v počtu zpětných odkazů na testovanou doménu. Celkové číslo 44% však značí špatný výsledek.<sup>37</sup>

<sup>36</sup> *Elai* [online]. [cit. 2017-12-27]. Dostupné z: [www.elai.cz.](http://www.elai.cz/)

<sup>37</sup> *Seo servis* [online]. [cit. 2017-12-27]. Dostupné z: http://seo-servis.cz/power-sila-stranky.

#### **Anywhere**

Po zadání webové stránky anywhere.cz se zobrazí rozcestník. Hlavička je třísloupcová, vlevo je umístěno logo, uprostřed horizontální menu a vpravo odkaz na Facebook a odkaz na produkt společnosti. Pod hlavičkou je na prostředku text, který je zřejmě heslem firmy a pod ním tři obrázky, u nichž v běžném prohlížeči již není vidět popisek, až při srolování dolů se zobrazí popisky – Školení, Konzultace, Mobilní aplikace. Tato situace nemusí nastat vždy, neboť záleží na rozlišení obrazovky, je to však nutno považovat za nedostatek. Po dalším rolování dolů jsou na stránce umístěny novinky a nakonec hlavička s kontakty a možností propojení s Facebookem, Twittrem, odkaz na Google+ a Blog. Na "Školení" se tedy lze dostat kliknutím na první obrázek nebo na položku v horizontálním menu, což způsobí přesměrování na stránku education.anywhere.cz. Zde je horizontální menu společně s logem umístěno v hlavičce a pod ním jedno z hesel společnosti. Dominanci tvoří tři odkazové obrázky IT Breaks (přednášky), Kurzy a Školení na míru. Použitý layout pro tuto stránku je rolovací, tudíž níže následuje nabídka již konkrétních kurzů se stručným popiskem, níže sekce "Řekli o nás", dále "Výhody školení Anywhere" společné s fotografiemi školících prostor, následují odkazy na získané licence a stránka končí patičkou, kde je umístěn kontakt a možnosti propojení s Facebookem, Twitterem a Google+.

Obrázek 4: Webová stránka společnosti Anywhere

<span id="page-28-0"></span>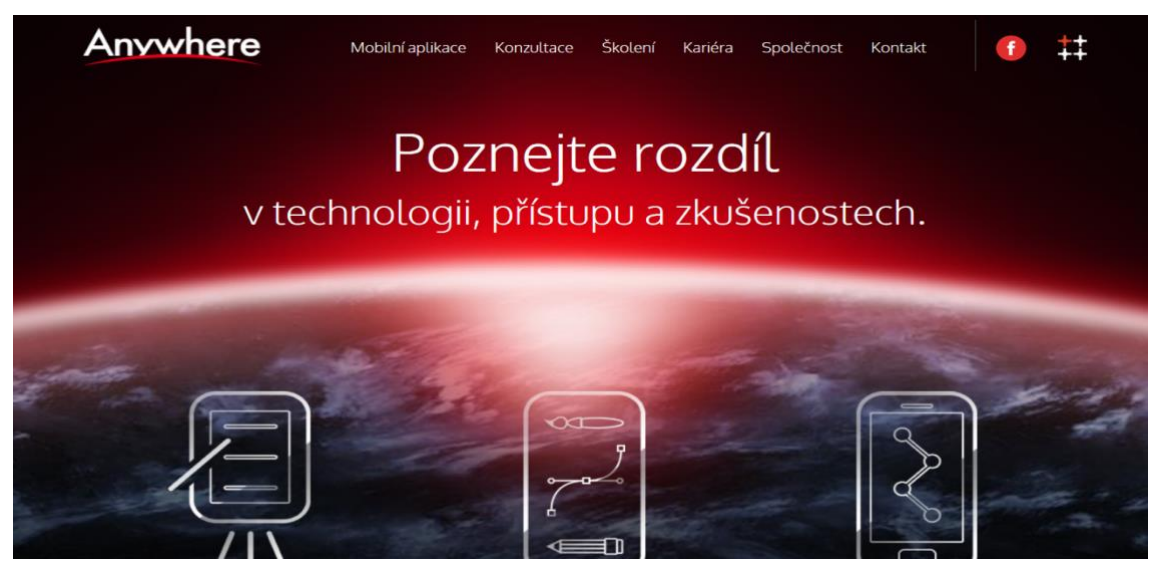

Zdroj<sup>38</sup>

<sup>38</sup> *Anywhere* [online]. [cit. 2017-12-27]. Dostupné z: https://www.anywhere.cz/.

<span id="page-29-0"></span>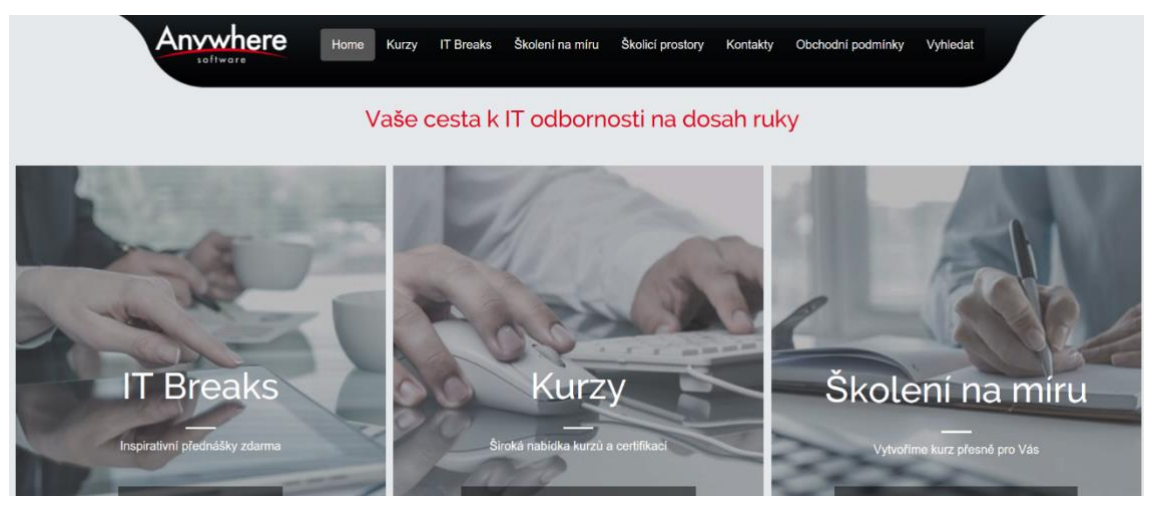

#### Obrázek 5: Webová stránka společnosti Anywhere

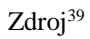

Společnost Anywhere nevyužívá placené reklamy ve vyhledávačích.

Zatímco v předchozích dvou případech se jednalo o společnosti, jejichž oblast podnikání představuje právě poskytování kurzů/školení, v případě společnosti Anywhere jsou kurzy pouze jednou ze tří oblastí podnikání. Navíc nedokážu určit, v jaké míře kurzy poskytují, resp. jaká ze služeb společnosti je primární.

I v tomto případě byla provedena analýza síly webu. Celkové hodnocení je velmi podobné, síla webu je v tomto případě o jeden procentuální bod vyšší – 45 %. Pozitivní je především pozice webové stránky na Google i na Seznamu po zadání prvních čtyř slov titulku, kdy se zobrazuje na první pozici v obou případech. Popularita URL adresy je poměrně nízká, dosáhla hodnocení pouze 6 z 10. PageRank a SRank dosáhlo malých čísel, tudíž se však jedná o nedůležitý nebo špatný web. Web je XHTML 1.0 Transitional validní. Stránka si rovněž vede podobně dobře v počtu zpětných odkazů na testovanou doménu. Celkové číslo 45 % však také značí špatný výsledek.

<sup>39</sup> *Anywhere* [online]. [cit. 2017-12-27]. Dostupné z: www.education.anywhere.cz.

### <span id="page-30-0"></span>**3.3 Newsletter**

V této podkapitole se zaměřím na postupy, jak se přihlásit a odhlásit z odběru novinek, a jejich zhodnocení. Společnost Anywhere newslettery nevyužívá, proto se následně podrobněji zaměřím pouze na společnost Gopas a ELAI.

#### **Gopas**

Odběr novinek je na domovské webové stránce umístěn v levém vertikálním menu dole. Bez dalšího proklikávání se vkládá do formuláře přímo na domovské stránce jméno, příjmení a e-mailová adresa. Uživatel si může vybrat, zda chce dostávat pouze informace o last minute nabídce, nebo o novinkách, anebo o obou typech informací. Všechna pole jsou povinná. Při vyplnění formuláře chybně se zobrazí pomocná vysvětlivka, nebo následně i textové potvrzení k přihlášení stejnou barvou v místě přihlášení.

Na facebookové stránce možnost přihlášení se k odběru novinek není.

#### **ELAI**

ELAI možnost odebírání novinek také nabízí. Odkaz na přihlášení se k odběru newsletteru na webové stránce je umístěn, jak již bylo zmíněno, v hlavičce stránky vpravo. Po otevření je třeba vyplnit e-mailovou adresu, kam má být newsletter zasílán (jediná povinná položka ve formuláři), případně dále své jméno, příjmení a důvod k přihlášení se k odběru. V dalším kroku je nutno potvrdit odběr prostřednictvím emailového účtu. Je tedy třeba přihlásit se na e-mail, otevřít doručenou zprávu od Elai, který je psán v anglickém jazyce a kliknout na odkaz, který obsahuje. Dojde tak k přesměrování na stránku, která je rovněž v anglickém jazyce, zde je poděkování uživateli k přihlášení se k odběru a nabízí dvě možnosti – vrátit se zpět na webovou stránku společnosti nebo si přednastavit své údaje, které bylo třeba vložit na prvním formuláři.

Přihlášení se k odběru skrze facebookový profil rovněž společnost nabízí. Odkaz je umístěn v levém vertikálním menu jako poslední. Je třeba vyplnit e-mailovou adresu, jméno a příjmení. Ačkoliv je celá stránka v českém jazyce, pokyn k přihlášení, na který je třeba kliknout finálně, je v jazyce anglickém. Stejně tak, pokud uživatel vyplní některé z polí chybně, upozorněn je v jazyce anglickém. Další kroky pak jsou identické s předchozí variantou – opět je třeba provést potvrzení skrze e-mailovou adresu. I zde je třeba upozornit na nejednotnost všech informací v jazyce.

#### <span id="page-31-0"></span>**3.3.1 Zhodnocení**

V případě Gopas vzhledem k tomu, že při vyplnění formuláře se chybně zobrazí pomocná vysvětlivka, následně i textové potvrzení k přihlášení stejnou barvou v místě přihlášení, může být matoucí, zda k přihlášení opravdu došlo, neboť tuto informaci lze nalézt až po srolování opět do stejného místa - dolu do levého vertikálního menu. Možným řešením by bylo publikovat tuto informaci např. v červené barvě, nebo výsledek přihlášení zobrazit na stránce nahoře, případně na jiné přesměrované stránce. Kladně lze hodnotit rychlost vyplnění potřebných informací ke spuštění newsletteru na domovské stránce bez jakýchkoliv prokliků či přesměrování na jinou stránku.

U ELAI je třeba negativně je zhodnotit nejednotnost v jazyce, v kterém je psaná textová část. Tak, jak má společnost nastaveno, uživatel vyřeší polovinu požadavku v jiném jazyce, než řeší tu druhou. Celý proces by měl být veden v češtině, neboť vycházíme z domovské stránky v českém jazyce. Zdlouhavější proces je zapříčiněný nutností potvrdit svou e-mailovou adresu – resp. nutnost přihlásit se na e-mailový účet. Ačkoliv důvody pro tento krok jsou zcela zřejmé, nemyslím si, že v tomto případě je nutné provedený krok autorizovat.

### <span id="page-31-1"></span>**3.4 Využití potenciálu Facebooku pro marketingové aktivity**

#### **Gopas**

Facebookový profil společnosti má 3407 fanoušků, 3362 sledujících. V recenzích od nich dosáhla z hodnocení 3,9 (z pěti) hvězdiček, přičemž hodnotilo 59 uživatelů – 8 z nich udělilo jednu hvězdičku, 2 uživatelé udělili 2 hvězdičky, třemi hvězdičkami ohodnotilo společnost 8 uživatelů, čtyřmi 9 a pět hvězdiček udělilo celkem 32 uživatelů. Většina hodnocení nemají další písemný komentář. Slovně hodnotili pouze dva uživatelé, kteří chválí "super přístup" a komfortní a přátelské prostředí. Z pozorování lze vyvodit, že společnost klade na Facebookovou stránku důraz, reaguje pružně na dotazy uživatelů – dle informací Facebooku odpovídá během několika minut. Mimoto také průběžně na

svou stránku publikuje nové příspěvky. Např. v prosinci roku 2017 zveřejnila společnost 18 příspěvků, v listopadu 13, v říjnu 22. Většinou se jedná o příspěvky typu uvedení nového kurzu, informování o významné IT události, informování o aktualitách v IT atp. Na příspěvky sledující ani fanoušci většinou nereagují písemnými komentáři, ani tyto příspěvky na své vlastní profily téměř nesdílí. Palců nahoru (like) mají příspěvky většinou do čtyř. Profilový obrázek tvoří logo společnosti, úvodním obrázkem je momentálně upoutávka na IT konferenci. Profilová stránka působí uceleně, jsou zde veškeré kontaktní informace, informace o otevírací době, záložky typu služby, události, fotky, akce a slevy, odkazy na youtube aj. Na hlavní stránce jsou nahoře umístěné služby, které jsou přehledně seskupené do tematických okruhů kurzů, pod nimi jsou nadcházející události, dále fotky, recenze a pak již následují příspěvky.

#### **ELAI**

Facebookový profil společnosti ELAI má 7 173 fanoušků, 7 098 sledujících. Na stránce hodnotilo společnost celkem 18 uživatelů, z nichž 7 jich přidalo i slovní hodnocení, s celkovým výsledkem 4,3 hvězdičky. Profilový obrázek tvoří logo a název společnosti, úvodní obrázek pak, podobně jako na domovské webové stránce, fotografie školitelů s heslem Aim Higher! Příspěvků bylo na profilu publikováno v prosinci roku 2017 celkem 17, v listopadu jich bylo 26, v říjnu 17. U příspěvků je poměrně běžné, že mají i kolem třiceti ohodnocení "To se mi líbí" a uživatelé občas pod příspěvkem diskutují. I když se povětšinou jedná o příspěvky typu informace o nadcházejícím worshopu, jsou zde i různé informace o činnostech školitelů nebo i dění v daném oboru. Na stránce se na prvním místě řadí nejnovější příspěvky, dále pod nimi jsou umístěny recenze, poté videa, fotky a následně se pokračuje v zobrazení starších příspěvků. Levé vertikální menu zahrnuje položky jako příspěvky, hodnocení a další běžné, ale je zde např. i odkaz na přihlášení k Newsletteru. Po pravé straně lze nalézt veškeré informace, typu kontaktních údajů, adresy se zobrazením na mapě a nakonec také stránky, kterých je společnost fanouškem.

#### **Anywhere**

Facebooková stránka společnosti má 525 fanoušků a 511 sledujících. Při hodnocení od dvaceti uživatelů bylo dosaženo celkem 4,6 hvězdičky. Slovním komentářem nehodnotil nikdo z uživatelů. Profilový obrázek tvoří pouze logo společnosti, úvodní fotku pak obrázek, který tvoří displeje chytrých telefonů, na kterých

jsou zobrazeny pravděpodobně aplikace od společnosti Anywhere. Nahoře jsou připíchnuty fotky, dále recenze, videa a poté již samotné příspěvky. Např. v prosinci roku 2017 společnost publikovala 3 příspěvky, v listopadu 5, v říjnu 2. Jedná se především o příspěvky týkající se aktualit ve společnosti, nadcházejících školení. Mimo nabídek práce ve společnosti, které mají 20 až 30 hodnocení "To se mi líbí", mají ostatní příspěvky povětšinou žádný nebo jeden "To se mi líbí", pod příspěvky téměř nedochází k diskuzím.

#### <span id="page-33-0"></span>**3.4.1 Zhodnocení**

Společnost Anywhere nevyužívá zdaleka možností, které Facebook nabízí. Dva až pět publikovaných příspěvků za měsíc neznačí přílišnou aktivitu na sociální sítí. Počet fanoušků pak ukazuje, že Anywhere buď nesměruje své zákazníky na tuto sociální síť a nechce jim touto cestou předávat informace, nebo se jí prozatím zkrátka nedaří získat fanoušky. Je pak ale dobré zvážit, zda facebookový profil za těchto okolností dále provozovat, neboť v některých uživatelích, kteří jsou vysoce aktivními uživateli, to může vyvolávat dojem, že se ze strany společnosti neděje nic nového. Společnost přitom nemusí publikovat jen novinky ze své strany, neboť pochopitelně ty každým dnem nevznikají, může však publikovat informace z daného oboru, komentovat různé nové produkty z oboru, ptát se na názor ostatních atp. Vést facebookovou stránku je třeba aktivně, proto se v tomto případě jedná o špatnou facebookovou stránku a rozhodně lze označit marketingové aktivity na sociální síti za nedostatečné.

Společnost ELAI má z těchto tří společností výrazně nejvíce fanoušků a sledujících a zároveň i dosáhla nejlepšího hodnocení. Oba ukazatele je však třeba hodnotit opatrně a s rezervou. Hodnocením, resp. recenzím se detailněji věnovat nebudu, neboť jich je příliš málo vzhledem k počtu fanoušků, tudíž dle mého názoru nemají příliš důvěryhodnou vypovídací schopnost. Ačkoliv je zde vysoké číslo fanoušků, hodnocení od nich dosáhla společnost jen třetinové ve srovnání se společností Gopas. Rozhodně nelze říci, že fanoušci nebo sledující vystupují aktivně, neboť ani v tomto případě příspěvky příliš nesdílí se svými přáteli. Ve srovnání se společností Gopas ale podstatně více reagují "like". Je zde také navíc možnost přihlášení se k newsletteru. Lze tedy jednoznačně říci, že ze zmíněných společností ELAI využívá potenciálu Facebooku nejvíce. Gopas i ELAI publikují rovněž převážně nadcházející události, měli by více komunikovat s uživateli, více publikovat příspěvky, které podněcují konverzaci,

příspěvky vedené např. vtipnou formou atp., sdílet zajímavé články aj. Zkrátka snažit se ve fanoušcích vyvolat takový zájem o publikovanou informaci, aby příspěvek sdíleli a tím se zobrazil název společnosti i dalším uživatelům Facebooku.

## <span id="page-34-0"></span>**3.5 Analýza použitelnosti webových stránek na základě uživatelského scénáře**

Za účelem analýzy použitelnosti tří zmíněných webových stránek na základě uživatelského scénáře jsem vybrala pět uživatelů, kteří zmíněné společnosti neznají, a tudíž doposavad nenavštívili webové stránky vybraných společností. Počet uživatelů jsem zvolila na základě inspirace článkem, Why you only need to Test With 5 Users"<sup>40</sup>, který vychází z toho, že pět uživatelů odhalí až 85% všech chyb bránících v použitelnosti.

Testovací skupinu jsem vytvořila z pracovníků firmy Equa bank, a. s., kteří byli ochotni ke spolupráci.

Uživatel č. 1 – muž 31 let, bakalářské technické vzdělání, povolání – výrobní technolog, připojen k internetu 24 hodin denně prostřednictvím mobilního telefonu, na počítači využívá internet max. 2-3 hodiny týdně

Uživatel č. 2 – muž 36 let, středoškolské odborné vzdělání s maturitou, povolání – obchodní zástupce, připojen k internetu 24 hodin denně prostřednictvím mobilního telefonu, na počítači max. 8 hodin týdně

Uživatel č. 3 – žena 54 let, středoškolské odborné vzdělání s maturitou, povolání – účetní, využívá internet na počítači max. 40 hodin týdně, připojena k internetu 24 hodin prostřednictvím mobilního telefonu

Uživatel č. 4 – žena 29 let, vysokoškolské vzdělání, povolání – konzultant v mezinárodním obchodě, připojena k internetu 24 hodin denně prostřednictvím mobilního telefonu, na počítači využívá internet max. 21 hodin týdně

Uživatel č. 5 – muž 45 let, vysokoškolské ekonomické vzdělání, povolání – ekonomický ředitel, připojen k internetu 24 hodin denně prostřednictvím mobilního telefonu, na počítači připojen k internetu cca 50 hodin týdně.

<sup>40</sup> NIELSEN, Jakob. *Why You Only Need to Test with 5 Users* [online]. [cit. 2018-01-14]. Dostupné z: https://www.nngroup.com/articles/why-you-only-need-to-test-with-5-users/.

Scénář jsem nastavila následovně:

Úkol č. 1 – Vyhledejte aktuální nabídku kurzů, u prvního z nich zjistěte informace o datu a místě konání, jeho ceně, informace o lektorovi a informace o kurzu.

Úkol č. 2 – Vyhledejte kontakt na společnost za účelem získání více informací o kurzu, resp. pro další dotazy.

Úkol č. 3 – Přihlaste se na kurz (bez finálního potvrzení).

Úkol č. 4 – Vyhledejte možnost přihlášení se k odběru novinek.

Úkol č. 5 – Dostaňte se na stránku společnosti na Facebooku.

Úkol č. 6 – Vraťte se na hlavní stránku a pokuste se vyhledat možnost dálkového studia/e-learningového kurzu a zobrazte případnou nabídku kurzů.

#### **Gopas, a. s.**

Úprava úkolu č. 3 - Přihlaste se na kurz v zářijovém termínu Oracle Database 12c na pražskou pobočku (bez finálního potvrzení).

#### **Uživatel č. 1**

Úkol č.  $1 - U\overline{z}$ ivatel otevírá třetí položku horizontální navigačního menu "Kurzy" a následně vybírá kurz "Začínáme s počítačem ZPP". Bez jediného zaváhání ukazuje na informace o kurzu, informace o ceně a místu konání a také chybně na tu samou tabulku, kde jsou dle uživatele i informace o datu konání. Informace o lektorovi nějakou dobu hledá, následně kliká na "Více informací", rychle pročítá text, následně kliká na "Termíny" (kde již zaregistruje informaci "Nebyly nalezeny žádné termíny, kontaktujte náš [klientský servis"](http://www.gopas.cz/AboutCompany/Contacts.aspx)), dále otevírá "Související kurzy" a "Materiály" a následně hodnotí, že informace o lektorovi na stránce nejsou.

Úkol č.  $2 - U\tilde{z}$ ivatel se vrací do sekce "Termíny", kde je publikována informace "Nebyly nalezeny žádné termíny, kontaktujte náš [klientský](http://www.gopas.cz/AboutCompany/Contacts.aspx) servis". Otevírá odkaz na klientský servis, kliká na nabídku "Gopas Praha", následně roluje v informacích dolů, pak zpět nahoru, kde po pravé straně zaregistruje telefon a e-mailovou adresu na počítačovou školu.

Úkol č. 3 – Uživatel si prvně všímá vertikálního menu, kde najde možnost "Oracle", následně bez zaváhání kliká na "Oracle Database 12c". Ve výpise termínů

kurzu se snaží otevřít řádek zářijového termínu, který však není odkazem, hned na to kliká na obrázek košíku. Zadá údaje a kliká na "pokračovat", volí možnost "vytvořit nový účet". Zde úkol končí.

Úkol č. 4 – Na domovské stránce nejprve prohlíží navigační horizontální menu, poté míří očima dolů po pravé straně, roluje, vrací se do pravého horního rohu, roluje opět dolů, když vlevo zaregistruje formulář k vyplnění.

Úkol č. 5 – Z pozice z předešlého úkolu roluje na konec stránky a bez váhání kliká na odkaz "Následujte nás na Facebooku".

Úkol č. 6 – Uživatel jako první opět hledá v horizontálním navigačním menu, kde nachází jako pátou položku e-learning bez jakýchkoliv obtíží. Stránku prohlíží, zde však navigační menu přehlíží a roluje dolů, kde také nachází nabídku kurzů.

#### **Uživatel č. 2**

Úkol č. 1 – Jako první hledá v horizontálním navigačním menu a bez jediného zaváhání volí "Kurzy" a následně vybírá kurz "Začínáme s počítačem ZPP". Rychle prohlíží stránku a záložky "Termíny" zaregistruje ihned. Ukáže na veškeré informace bez obtíží, informace o lektorovi chce hledat ve "Více informací" – pročítá text, následně oznamuje, že tato informace zde není.

Úkol č. 2 – Kontakt hledá prvotně v patičce stránky – úspěšně.

Úkol č. 3 – Nevěnuje pozornost levému vertikálnímu menu. Otvírá "Kurzy" v navigačním horizontálním menu, následně roluje stránkou a po určité době nalézá "Oracle". (Komentuje nevhodné řazení – nejprve dle tematických skupin, následně dle abecedy v jednom seznamu.) Následně spíše náhodně volí kategorii "jazyky SQL" (neznalost oboru), kde již otevírá požadovaný kurz. Výběr konkrétního kurzu do košíku mu nečiní problém, stejně tak zadání požadovaných informací.

Úkol č. 4 – Odběr novinek hledá nejdříve v hlavičce stránky, poté v patičce – zde váhá, zda je správně volba "Odběr novinek pomocí RSS kanálu", nakonec se vrací stránkou nahoru a vybírá nesprávně možnost "Přihlásit", která je v hlavičce stránky. Formulář pro odběr novinek tedy na stránce přehlédl.

Úkol č. 5 – Vrací se do patičky stránky a kliká na "Následujte nás na Facebooku".

Úkol č. 6 – I zde uživatel jako první opět hledá v horizontálním navigačním menu, kde nachází jako pátou položku e-learning bez jakýchkoliv obtíží. Stránku prohlíží, zde však navigační menu přehlíží a roluje dolů, kde také nachází nabídku kurzů.

#### **Uživatel č. 3**

Úkol č. 1 – (Stěžuje si na malá písmenka, jako první volí úpravu zobrazení dvojím kliknutím na Ctrl +.). První začíná hledat ve vertikálním levém menu a volí bez zaváhání první položku "Kurzy Start" (Stěžuje si na barvu písma ve výpisu kurzů Start a znovu volí Ctrl +). Otevře kurz a ukazuje na myší na informace o kurzu, kliká na možnost "více informací", uživatelku mate stejné zobrazení i po obnovení stránky, nezkouší rolovat dolů, proto znovu kliká na stejnou položku. Pak uživatelku napadne rolovat dolů. Rychle prohlíží textovou informaci o kurzu, vrací se zpět nahoru a kliká v horizontálním menu na "Termíny" – zde ukazuje myší na místo konání a cenu a hledá termín – přehlíží určitou dobu informaci "Nebyly nalezeny žádné termíny, kontaktujte náš [klientský servis.](http://www.gopas.cz/AboutCompany/Contacts.aspx)", které si finálně všimne. Informace o lektorovi nenalézá.

Úkol č. 2 – Kontakt hledá rolováním na stránce dolů v patičce firmy, na emailovou adresu i telefon ukazuje bez zaváhání.

Úkol č. 3 - Ve vertikálním levém menu kliká na Oracle, bez problémů nalézá požadovaný kurz, ve sloupci termínů bez obtíží vyhledá zářijový kurz a kliká na košík. Vyplnění údajů probíhá bez problémů.

Úkol č. 4 – Odběr novinek vyhledává v levém vertikálním menu, proto formulář nalézá rychle.

Úkol č. 5 – Uživatelka neví o propojenosti s Facebookem, nepokouší se vyhledat na stránce. Otevírá nové okno, hlásí se na Facebook a ve vyhledávači hledá Gopas, v odkazech pak kliká na "To se mi líbí" u příspěvku "Počítačová škola Gopas".

Úkol č. 6 – Uživatelka roluje v levém vertikálním menu, e-learning nenalézá. Ve druhém kroku hledá v navigačním menu, zde již úspěšně. Přehlíží navigační menu a roluje dolů, kde ukazuje na nabídku kurzů.

#### **Uživatel č. 4**

Úkol č. 1 – Uživatelka chvílí krouží očima po obrazovce, zaujímá jí levé vertikální menu, které označuje za aktuální nabídku kurzů. Bez obtíží otevírá požadovaný kurz a ukazuje na textové informace o kurzu, roluje dolů stránkou, ukazuje na místo konání a cenu kurzu. S vyhledáním termínu kurzu má problém, roluje zpět nahoru a kliká na "více informací", zde pak vybírá záložku "Termíny" a až nyní registruje poznámku "Nebyly nalezeny žádné termíny, kontaktujte náš [klientský servis.](http://www.gopas.cz/AboutCompany/Contacts.aspx)" Informace o lektorovi nenalézá.

Úkol č. 2 – Kontakt hledá uživatelka v patičce stránky – úspěšně.

Úkol č. 3 – Uživatelka opět hledá nejdříve v levém vertikálním menu, požadovaný kurz nalézá bez obtíží, podobně si vede po celou dobu přihlášení se do kurzu.

Úkol č. 4 - Odběr novinek vyhledává v levém vertikálním menu, proto formulář nalézá rychle.

Úkol č. 5 – Na stránce hledá propojenost s Facebookem nejprve v hlavičce a poté v patičce stránky – zde úspěšně.

Úkol č. 6 – Nejprve shlédne znovu vertikální levé menu poté hledá v navigačním horním menu, kde kliká na položku E-learning a stránkou roluje dolů – zde nalézá položku "Nabídka kurzů".

#### **Uživatel č. 5**

Úkol č. 1 – Uživatel téměř okamžitě ukazuje na levé vertikální menu a otevírá požadovaný kurz (stěžuje si na špatnou čitelnost textu odkazů). Bez obtíží dohledává požadované informace, včetně poznámky ohledně termínů. Informace o lektorovi se ještě pokouší hledat ve "více informací" – neúspěšně.

Úkol č. 2 – Vrací se k předchozí stránce a kliká pod záložkou Termíny na "klientský servis", následně ukazuje na kontakty v pravém sloupci stránky.

Úkol č. 3 – Uživatel opět hledá nejdříve v levém vertikálním menu, požadovaný kurz nalézá bez obtíží, podobně si vede po celou dobu přihlášení se do kurzu.

Úkol č. 4 - Odběr novinek vyhledává v levém vertikálním menu, proto formulář nalézá rychle.

Úkol č. 5 – Otevírá nové okno, hlásí se na Facebook, v tom se vrátí na hlavní stránku společnosti Gopas a dívá se na patičku stránky, zde nalézá propojenost s Facebookem, kliká n a odkaz.

Úkol č. 6 – Nejprve prochází vícekrát levé vertikální menu. Poté najde záložku Elearning v horizontálním navigačním menu, kde začne rolovat na stránce až se dostane na nabídku kurzů.

#### **ELAI**

Úkol č. 6 zrušen – společnost e-learningové kurzy nenabízí.

### **Uživatel č. 1**

Úkol č. 1 – Nabídku kurzů uživatel označuje přímo na hlavní stránce rolováním dolů. Otevírá první kurz, bez obtíží vyhledá termín konání, místo i informace o lektorovi a kurzu a následně i dohledává cenu.

Úkol č. 2 – Pokračuje v rolování dolů, telefonní kontakt nalézá v patičce, e-mailový kontakt pak jakožto poslední textovou informaci na stránce.

Úkol č. 3 - Zaškrtává počet míst a informace ve formuláři vyplňuje bez obtíží.

Úkol č. 4 – Odběr novinek hledá poměrně dlouho. Několikrát roluje stránkou nahoru a dolů a prohlíží patičku stránky a navigační horizontální menu. Nakonec objeví odkaz "Chci odebírat Newsletter" v hlavičce stránky.

Úkol č. 5 – Vrací se do patičky stránky a kliká na odkaz, který ho přesměruje na Facebook.

### **Uživatel č. 2**

Úkol č. 1 – Správně identifikuje nabídku kurzů, roluje stránkou dolů. Otevírá první kurz, bez obtíží vyhledá termín konání, místo i informace o lektorovi a kurzu a stejně tak dohledává cenu.

Úkol č. 2 – Opět identický postup s uživatelem č. 1. - Pokračuje v rolování dolů, telefonní kontakt nalézá v patičce, e-mailový kontakt pak jakožto poslední textovou informaci na stránce.

Úkol č. 3 - Zaškrtává počet míst a informace ve formuláři vyplňuje bez obtíží.

Úkol č. 4 – Kurzorem přejíždí přes horizontální navigační menu, když zaregistruje v hlavičce odkaz "Chci odebírat Newsletter".

Úkol č. 5 – Propojení s Facebookem rovněž spatřuje v hlavičce stránky.

#### **Uživatel č. 3**

Úkol č. 1 – Nabídku kurzů hledá v horizontálním navigačním menu, kliká na "Nejbližší události". Otevírá první kurz, hned upozorňuje na termín konání, ostatní informace rovněž vyhledává bez problémů a rychle.

Úkol č. 2 - Pokračuje v rolování dolů, telefonní kontakt nalézá v patičce, e-mailový kontakt pak jakožto poslední textovou informaci na stránce.

Úkol č. 3 - Zaškrtává počet míst a informace ve formuláři vyplňuje bez obtíží.

Úkol č. 4 – Má potíže s nalezením odkazu pro odběr novinek, prohlíží celou stránku, hledá v navigačním menu, až po dlouhé době nalézá odkaz v hlavičce stránky.

Úkol č. 5 – Již bez váhání roluje dolů a kliká na odkaz propojení s Facebookem.

#### **Uživatel č. 4**

Úkol č. 1 – Správně identifikuje nabídku kurzů, roluje stránkou dolů. Otevírá první kurz, bez obtíží vyhledá termín konání, místo i informace o lektorovi a kurzu a stejně tak dohledává cenu.

Úkol č. 2 – Pokračuje v rolování dolů, telefonní kontakt nalézá v patičce, e-mailový kontakt pak jakožto poslední textovou informaci na stránce.

Úkol č. 3 - Zaškrtává počet míst a informace ve formuláři vyplňuje bez obtíží.

Úkol č. 4 - Má potíže s nalezením odkazu pro odběr novinek, nejprve hledá v navigačním menu, poté roluje do patičky stránky a na závěr se vrací do hlavičky, kde již označuje odkaz "Chci odebírat Newsletter".

Úkol č. 5 - Propojení s Facebookem rovněž spatřuje v hlavičce stránky.

#### **Uživatel č. 5**

Úkol č. 1 – Správně identifikuje nabídku kurzů, roluje stránkou dolů. Otevírá první kurz, bez obtíží vyhledá termín konání, místo i informace o lektorovi a kurzu a stejně tak dohledává cenu.

Úkol č. 2 – Pokračuje v rolování dolů, telefonní i e-mailový kontakt nalézá v patičce.

Úkol č. 3 - Zaškrtává počet míst a informace ve formuláři vyplňuje bez obtíží.

Úkol č. 4 – Bez zaváhání kliká na odkaz "Chci odebírat Newsletter" v hlavičce stránky.

Úkol č. 5 – Propojení s Facebookem rovněž označuje v hlavičce stránky.

#### **Anywhere**

Úkol č. 4 zrušen – společnost odběr novinek nenabízí. Úkol č. 6 zrušen – společnost e-learningové kurzy nenabízí.

#### **Uživatel č. 1**

Úkol č. 1 – Prohlíží si stránku a následně kliká na "Školení" v horizontálním navigačním menu., dále volí bez zaváhání "Kurzy", otevírá první z nich, ukazuje na informace o ceně a termínu a kliká na "Číst dál" a hledá informace o místu konání. Nakonec usuzuje, že se kurz koná adrese uvedené v hlavičce stránky. Informace o lektorovi chybí.

Úkol č. 2 – Bez obtíží nalézá kontakt v patičce stránky – upozorňuje na špatnou čitelnost.

Úkol č. 3 – Objednací formulář vyplňuje bez obtíží.

Úkol č. 5 – V patičce stránky kliká na odkaz Facebooku.

#### **Uživatel č. 2**

Úkol č. 1 - Prohlíží si stránku a následně kliká na "Školení" v horizontálním navigačním menu., dále volí bez zaváhání "Kurzy". Požadované informace nalézá bez obtíží včetně adresy v patičce stránky, kterou považuje za místo konání kurzů. Informace o lektorovi chybí.

Úkol č. 2 - Bez obtíží nalézá kontakt v patičce stránky.

Úkol č. 3 – Objednací formulář vyplňuje bez obtíží.

Úkol č. 5 – V patičce stránky kliká na odkaz Facebooku

#### **Uživatel č. 3**

Úkol č. 1 - Prohlíží si stránku a následně kliká na "Školení" v horizontálním navigačním menu., dále volí bez zaváhání "Kurzy", otevírá první z nich, ukazuje na informace o ceně a termínu a kliká na "Číst dál" a hledá informace o místu konání. Ty následně hledá i v horizontálním menu, kde otevírá "Školící prostory". Informace o lektorovi chybí.

Úkol č.  $2 -$ Kontakt hledá rovněž v horizontálním menu – otevírá "Kontakty", zde e-mail a telefon nevidí, roluje dolů a nalézá ho v patičce stránky. (Komentuje nevhodnost umístění kontaktních údajů a jejich velmi špatnou čitelnost.)

Úkol č. 3 – Objednací formulář vyplňuje bez obtíží.

Úkol č. 5 – V patičce stránky kliká na odkaz Facebooku.

### **Uživatel č. 4**

Úkol č. 1 – Stránkou nejprve roluje dolů a kliká na první obrázek "Školení", následně volí bez zaváhání "Kurzy", otevírá první z nich, ukazuje na informace o ceně a termínu a kliká na "Číst dál" a hledá informace o místu konání. Ty následně hledá i v horizontálním menu, kde otevírá "Školící prostory". Informace o lektorovi chybí.

Úkol č. 2 – Bez obtíží nalézá kontakt v patičce stránky.

Úkol č. 3 – Objednací formulář vyplňuje bez obtíží.

Úkol č. 5 – V patičce stránky kliká na odkaz Facebooku

#### **Uživatel č. 5**

Úkol č. 1 - Prohlíží si stránku a následně kliká na "Školení" v horizontálním navigačním menu., dále volí bez zaváhání "Kurzy", otevírá první z nich, ukazuje na informace o ceně a termínu a kliká na "Číst dál" a hledá informace o místu konání. Ty následně hledá i v horizontálním menu, kde otevírá "Školící prostory". Informace o lektorovi chybí.

Úkol č. 2 - Kontakt hledá rovněž v horizontálním menu – otevírá "Kontakty", zde e-mail a telefon nevidí, roluje dolů a nalézá ho v patičce stránky.

Úkol č. 3 – Objednací formulář vyplňuje bez obtíží.

Úkol č. 5 – V patičce stránky kliká na odkaz Facebooku

#### <span id="page-42-0"></span>**3.5.1 Zhodnocení**

#### **Gopas**

Uživatelé otevírali nabídku kurzů jak z horizontálního, tak vertikálního menu. Při mém testování převládalo menu vertikální – 3 z 5 uživatelů. Vertikální menu představuje

již konkrétní nabídku kurzů, tudíž správně přilákalo oči uživatelů jako první. Uživatelé následně neměli problémy dohledat veškeré informace o kurzu, ale během testování se vyskytla situace, že uživatelé přehlíželi informaci "Nebyly nalezeny žádné termíny, kontaktujte náš [klientský servis"](http://www.gopas.cz/AboutCompany/Contacts.aspx), ačkoliv je publikována na tematicky vhodném místě přímo pod záložkou "termíny". Dále je nevhodně ošetřena situace, kdy návštěvník po kliknutí na "více informací" o kurzu může očekávat obnovení nebo změnu stránky, k čemuž nedochází, je od něj totiž očekáváno, že bude rolovat stránkou dolů. Jak se také ukázalo, tak jsou nevhodně uspořádány kontaktní informace, neboť kontakty na pobočky nejsou v hlavním prostředním sloupci, ale v postranním levém. Zásadní problém představuje nečitelné písmo pro některé uživatele. V mém testování měla uživatelka problém především s čitelností zabarveného drobného textu do barvy odkazu, resp. světle modrý text na bílém. S nalezením odkazu pro odběr novinek nebyl problém, neboť jeho dohledání bylo výsledně poměrně rychlé. V jednom případě byl odkaz označen chybně, ale to bylo způsobeno zmatkem uživatele. S dohledáním informací o e-learningových kurzech rovněž nebyla potíž, opět však cesta vedla ve třech případech z pěti nejprve přes vertikální menu. Propojení s Facebookem nalézají uživatelé, až na jednu, která tuto možnost doposud neznala, poměrně rychle.

Lze říci, že z uživatelského hlediska je stránka přehledně členěna a uživatelé nemají větší problémy s dohledáním zásadních informací. Kladně je třeba hodnotit především tematický obsah vertikálního menu. Nedostatky typu drobné či nečitelné písmo a publikování dílčích informací nevýrazným stylem považuji za zásadní, další zmíněné nedostatky pak považuji za drobné, ale zároveň doporučuji jejich odstranění, aby zbytečně neznehodnocovali kvalitu provedení stránky.

#### **ELAI**

Všichni testovaní uživatelé nalezli nabídku kurzů a následně veškeré požadované informace o vybraném kurzu bez sebemenších potíží. Stejně tak nenastal problém při dohledání kontaktů na firmu. Přihlašovací formulář na kurz rovněž bez obtíží.

Nalezení odkazu pro odběr novinek však již určité potíže značilo. Tři z pěti uživatelů hledali odkaz delší dobu. Nicméně odkaz dohledali. Otázkou však je, zda by stejné množství času věnoval dohledání možnosti odběru novinek návštěvník stránky, kterého napadlo zjistit, zda takovou službu společnost nabízí. Možná by bylo vhodné použít český název např. "odběr novinek" namísto "newsletter".

Propojení s Facebookem dohledali uživatelé bez výrazné časové prodlevy.

Celkově lze z uživatelského hlediska hodnotit použitelnost velmi vysoko, neboť uživatelé bez časového prodlení zobrazovali konkrétní nabídku kurzu, na první pohled již byla vidět i fotografie lektora, datum kurzu a další zásadní informace, které klient potřebuje znát. Reakce uživatelů byly během testování v tomto případě ve srovnání s Anywhere a Gopas bleskové. Je to dáno především tím, že stránka je vedena velmi jednoduchou formou, a to velmi vhodnou dle mého názoru.

#### **Anywhere**

Pouze jeden uživatel identifikoval tři hlavní obrázky jako "rozcestník", neboť pouze tento uživatel jakožto první krok začal rolovat stránkou dolů, tudíž jako jediný z uživatelů viděl popisky tří obrázků, které, jak se tímto potvrdilo, sami o sobě bez textové části vypovídací schopnost nemají. Ostatní uživatelé volili cestu skrze horizontální navigační menu. Přestože má stránka velmi moderní provedení, na rozcestník lze poukázat jako na hrubý nedostatek, který se díky různému rozlišení nezobrazuje, a tudíž neplní svou funkci.

Co se týká kontaktních informací – zde je nutno upozornit na absenci e-mailového a telefonní kontaktu na jedné stránce v záložce "Kontakty". Mimoto pak nešťastně zvolenou barvu písma kontaktních informací v patičce stránky.

Objednací formulář a propojení s Facebookem je z uživatelského hlediska, zdá se, bez jakýchkoliv problémů.

Do úplnosti informací o kurzu rozhodně postrádám informaci o školiteli a jasně vymezené místo konání kurzu. Je překvapivé, že společnost, která v dnešním světě "prodává události" nevyužívá možnosti rozesílání novinek přihlášeným klientům.

Ačkoliv stránka působí velmi moderní formou, nešťastné je provedení hlavní stránky a dále kontaktů uvedených drobným písmem v patičce stránky. Jelikož se jedná o zcela zásadní atributy stránky, představují tak zásadní nedostatky, které značí nepříliš profesionální provedení stránky.

## **ZÁVĚR**

<span id="page-45-0"></span>Během své bakalářské práce, kterou jsem rozdělila do dvou navzájem se doplňujících částí, jsem se v té první věnovala převážně vysvětlení základních pojmů týkajících se andragogiky. Představila jsem významné konference a občanská sdružení, které je pořádají. Dále jsem v první části mapovala vzdělanost dospělých v České republice a její vývoj v posledních desetiletích.

Nedílnou součástí teoretické části jsou i kapitoly věnující se marketingu, a to zejména jeho on-line podobě, které jsem pak v praktické části dále zkoumala.

V praktické části jsem pak vyšla z poznatků teoretické části a na základě svého zkoumání podpořeného tvrdými daty z programů na analyzování stránek a na základě kvalitativního výzkumu mezi respondenty jsem shrnula, jak jednotlivé webové a facebookové stránky sledovaných institucí fungují.

Při vypracování bakalářské práce jsem si upevnila své poznatky, že vzdělávání dospělých je velice složitá aktivita a že instituce podnikající na území České republiky mají rezervy ve svých marketingových on-line aktivitách. Cílem bakalářské práce bylo analyzovat podobu webových stránek soukromých, komerčních institucí vzdělávání dospělých a jejich marketingových kroků v internetovém prostředí za pomocí kvalitativního výzkumu.

Věřím, že naučené poznatky jednou zužitkuji při budoucím studiu či zaměstnání a případně že výsledky mojí práce poslouží vzdělávacím agenturám jako materiál pro zlepšování jejich on-line marketingu.

## **SEZNAM POUŽITÝCH ZDROJŮ**

### <span id="page-46-0"></span>**Seznam použitých českých zdrojů**

BENEŠ, Milan. *Andragogika*. Praha: Grada, 2008. Pedagogika (Grada). ISBN 978-80- 247-2580-2.

DOMES, Martin. *Tvorba WWW stránek pro úplné začátečníky*. Brno: Computer Press, 2008. ISBN 978-80-251-2160-3.

HLAVENKA, Jiří. *Internetový marketing: praktické rady, tipy, návody a postupy pro využití internetu v marketingu*. Praha: Computer Press, 2001. Praxe manažera (Computer Press). ISBN 80-7226-498-2.

JANOUCH, Viktor. *Internetový marketing*. 2. vyd. V Brně: Computer Press, 2014. ISBN 978-80-251-4311-7. S. 260.

JURÁŠKOVÁ, Olga a Pavel HORŇÁK. *Velký slovník marketingových komunikací*. Praha: Grada, 2012. ISBN 978-80-247-4354-7.

KARLÍČEK, Miroslav a Petr KRÁL. *Marketingová komunikace: jak komunikovat na našem trhu*. Praha: Grada, 2011. ISBN 978-80-247-3541-2.

PRŮCHA, Jan. *Andragogický výzkum*. Praha: Grada, 2014. Pedagogika (Grada). ISBN 978-80-247-5232-7.

SEVERA, Miroslav a Lukáš KRŠKA. *Černá ovce facebooku: --jak (ne)vydělávat na sociálních sítích*. Jindřichův Hradec: Economicus, 2013. ISBN 978-80-905214-3-8.

STERNE, Jim. *Měříme a optimalizujeme marketing na sociálních sítích: [metriky sociálních médií od A do Z].* Brno: Computer Press, 2011. ISBN 978-80-251-3340-8.

#### **Seznam použitých internetových zdrojů**

*Anywhere* [online]. [cit. 2017-12-27]. Dostupné z: https://www.anywhere.cz/ospolecnosti/.

*Anywhere* [online]. [cit. 2017-12-27]. Dostupné z: https://www.anywhere.cz/.

*Anywhere* [online]. [cit. 2017-12-27]. Dostupné z: www.education.anywhere.cz.

DVOŘÁKOVÁ, Miroslava a Tomáš LANGER. *Rok 2015 ve vzdělávání dospělých v České republice* [online]. [cit. 2017-12-18]. Dostupné z: [https://koopolis.cz/sekce/knihovna/510-rok-2015-ve-vzdelavani-dospelych-v-ceske](https://koopolis.cz/sekce/knihovna/510-rok-2015-ve-vzdelavani-dospelych-v-ceske-republice)[republice.](https://koopolis.cz/sekce/knihovna/510-rok-2015-ve-vzdelavani-dospelych-v-ceske-republice)

*Elai* [online]. [cit. 2017-12-27]. Dostupné z: [www.elai.cz.](http://www.elai.cz/)

*Facebook's 2017 Year In Review* [online]. [cit. 2018-01-04]. Dostupné z: https://newsroom.fb.com/news/2017/12/facebooks-2017-year-in-review/

*Gopas* [online]. [cit. 2017-12-27]. Dostupné z: [www.gopas.cz.](http://www.gopas.cz/)

KRUTIŠ, Michal. *Co je to internetový marketing* [online]. [cit. 2018-01-04]. Dostupné z: [https://www.krutis.com/co-je-to-internetovy-marketing/.](https://www.krutis.com/co-je-to-internetovy-marketing/)

*MSMT-5595/2015-1 - počet soukromých ZŠ a SŠ* [online]. [cit. 2018-01-25]. Dostupné z: http://www.msmt.cz/ministerstvo/msmt-5595-2015-1-pocet-soukromych-zs-a-.

NIELSEN, Jakob. *Why You Only Need to Test with 5 Users* [online]. [cit. 2018-01-14]. Dostupné z: https://www.nngroup.com/articles/why-you-only-need-to-test-with-5-users/

Ověřování přístupnosti. *Přístupnost* [online]. [cit. 2018-01-12]. Dostupné z: [http://www.pristupnost.cz/jak-tvorit-pristupny-web/overovani-pristupnosti/.](http://www.pristupnost.cz/jak-tvorit-pristupny-web/overovani-pristupnosti/)

PALÁN, Zdeněk. *Dějiny vzdělávání dospělých v ČR* [online]. [cit. 2017-12-27]. Dostupné z: [http://www.andromedia.cz/andragogicky-slovnik/dejiny-vzdelavani](http://www.andromedia.cz/andragogicky-slovnik/dejiny-vzdelavani-dospelych-v-cr)[dospelych-v-cr.](http://www.andromedia.cz/andragogicky-slovnik/dejiny-vzdelavani-dospelych-v-cr)

*Přehled vysokých škol v ČR* [online]. [cit. 2018-01-25]. Dostupné z: http://www.msmt.cz/vzdelavani/vysoke-skolstvi/prehled-vysokych-skol-v-cr-3.

*Seo servis* [online]. [cit. 2017-12-27]. Dostupné z: http://seo-servis.cz/power-silastranky/.

*Similarweb* [online]. [cit. 2017-12-27]. Dostupné z: [www.pro.similarweb.com.](http://www.pro.similarweb.com/)

SIMONOVÁ, Natalie a Dana HAMPLOVÁ. *Další vzdělávání dospělých v České republice – kdo se ho účastní a s jakými důsledky?* [online]. [cit. 2017-12-18]. Dostupné z: http://sreview.soc.cas.cz/uploads/0f87bacca523f0f591a2501a7f6f07591acc6e91\_16- 1-02Simonova25.indd.pdf.

*Survey of Adult Skills (PIAAC 2015): OECD* [online]. [cit. 2017-12-17]. Dostupné z: [http://gpseducation.oecd.org.](http://gpseducation.oecd.org/)

ŠTRUPL, Václav. *Komplexní analýza webových stránek*. Praha, 2008. Dostupné také z: http://www.vaclavak.net/files/komplexni\_analyza\_webovych\_stranek.pdf. Bakalářská práce. Vysoká škola ekonomická v Praze. Vedoucí práce Ing. Ondřej Raška.

**.**

<span id="page-48-0"></span>*Výroční zpráva 2016: Veřejný rejstřík a sbírka listin* [online]. [cit. 2017-12-27]. Dostupné z: [https://or.justice.cz/ias/ui/vypis-sl](https://or.justice.cz/ias/ui/vypis-sl-detail?dokument=50100105&subjektId=714249&spis=79761)[detail?dokument=50100105&subjektId=714249&spis=79761.](https://or.justice.cz/ias/ui/vypis-sl-detail?dokument=50100105&subjektId=714249&spis=79761)

## **SEZNAM ZKRATEK**

AIVD – Asociace institucí vzdělávání dospělých

B2B - Business-to-business

B2G - Business-to-government

ELAI – European Leadership & Academic Institute

GŘ ÚP – Generální ředitelství úřadu práce

IT – Informační technologie

MPSV – Ministerstvo práce a sociálních věcí

MŠMT – Ministerstvo školství a tělovýchovy

# **SEZNAM OBRÁZKŮ A TABULEK**

## <span id="page-50-0"></span>**Seznam obrázků**

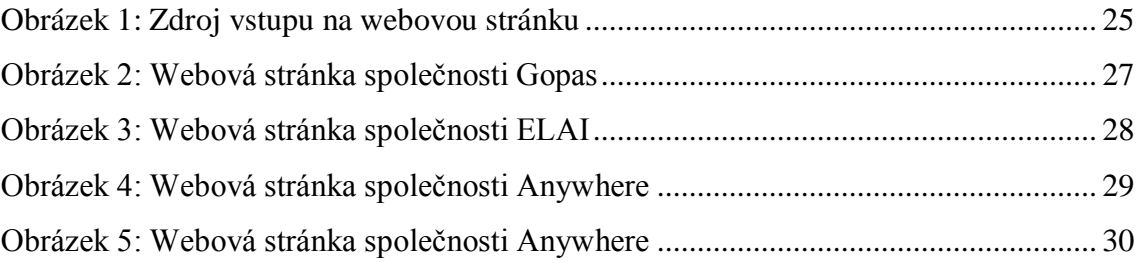

## **Seznam tabulek**

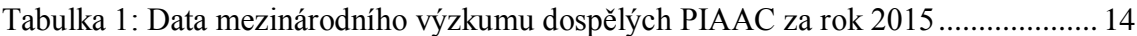

# **SEZNAM PŘÍLOH**

<span id="page-51-0"></span>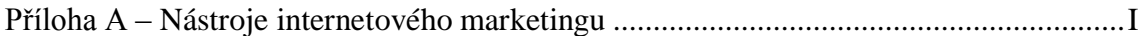

# **PŘÍLOHY**

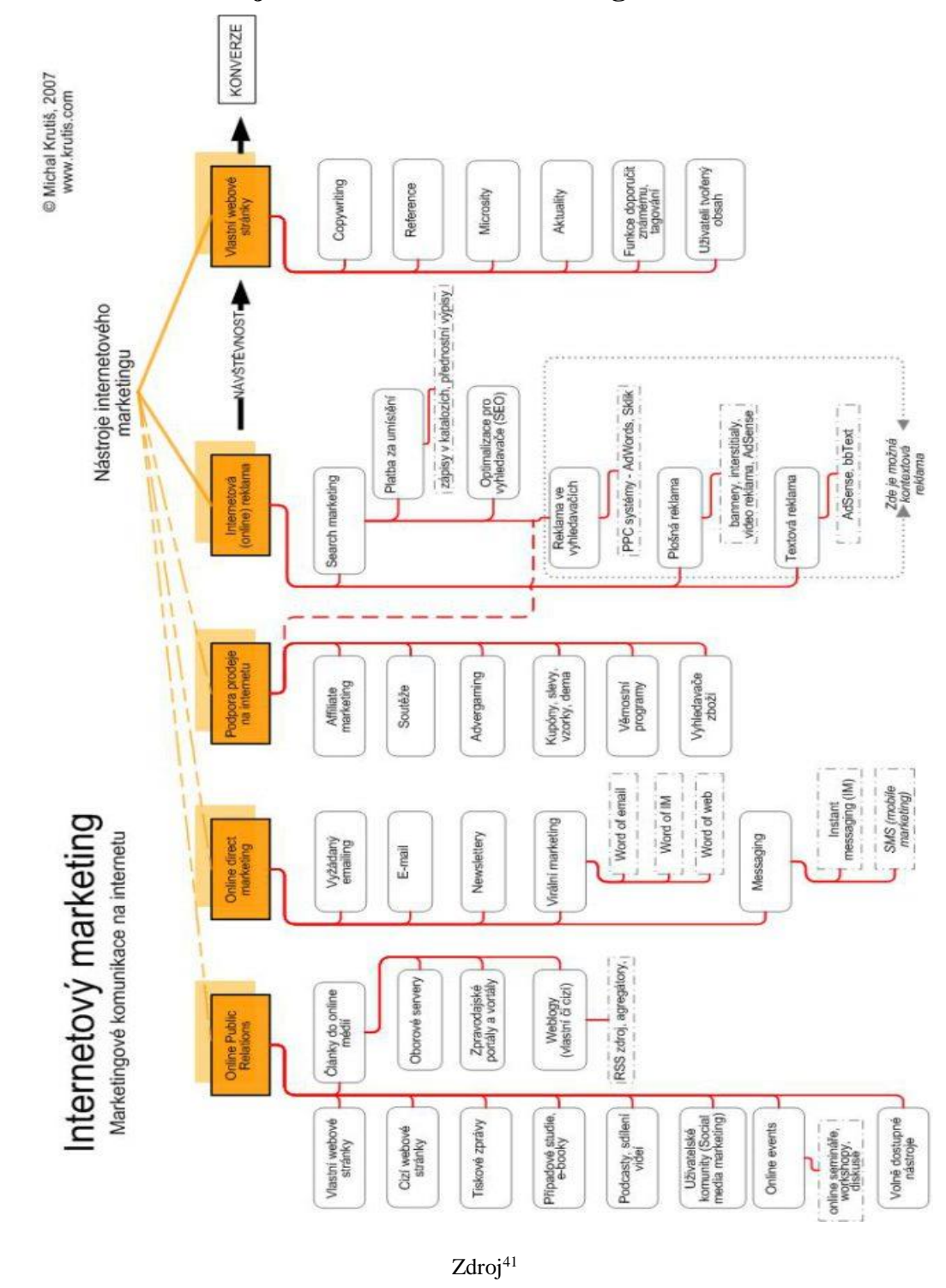

<span id="page-52-0"></span>**Příloha A – Nástroje internetového marketingu**

<sup>41</sup> KRUTIŠ, Michal. *Co je to internetový marketing* [online]. Dostupné z: https://www.krutis.com/co-jeto-internetovy-marketing.

## **BIBLIOGRAFICKÉ ÚDAJE**

**Jméno autora:** Veronika Metelcová **Obor:** Bc. VD **Forma studia:** prezenční **Název práce:** Marketingové aktivity institucí vzdělávání dospělých v ČR **Rok:** 2018 **Počet stran textu bez příloh:** 39 **Celkový počet stran příloh:** 1 **Počet titulů českých použitých zdrojů:** 9 **Počet titulů zahraničních použitých zdrojů:** 0 **Počet internetových zdrojů:** 19 **Vedoucí práce:** PhDr. Bohumír Fiala